# **CPCI-DIO72**

# **CompactPCI-digital I/O-Karte**

Hardware-Installation und technische Daten

Installation und technische Daten **CPCI-DIO72** Rev. 1.2

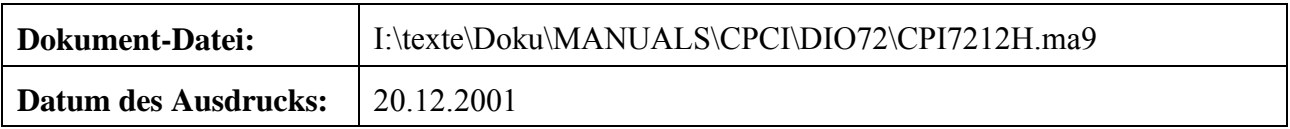

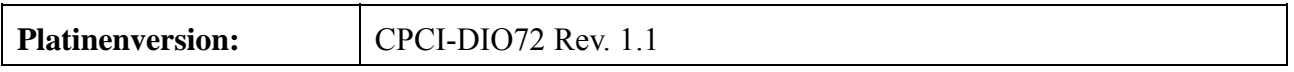

#### **Änderungen in den Kapiteln**

Die hier aufgeführten Änderungen im Dokument betreffen sowohl Änderungen in der Hardware als auch reine Änderungen in der Beschreibung der Sachverhalte.

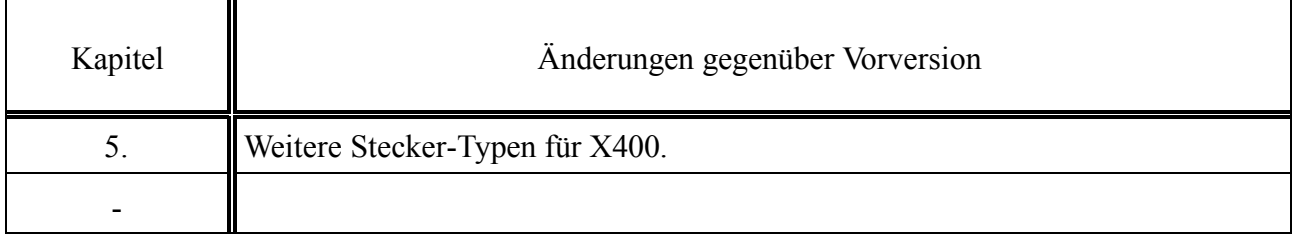

Weitere technische Änderungen vorbehalten.

Der Inhalt dieses Handbuches wurde mit größter Sorgfalt erarbeitet und geprüft. **esd** übernimmt jedoch keine Verantwortung für Schäden, die aus Fehlern in der Dokumentation resultieren könnten. Insbesondere Beschreibungen und technische Daten sind keine zugesicherten Eigenschaften imrechtlichen Sinne.

**esd** hat das Recht, Änderungen am beschriebenen Produkt oder an der Dokumentation ohne vorherige Ankündigung vorzunehmen, wenn sie aus Gründen der Zuverlässigkeit oder Qualitätssicherung vorgenommen werden oder dem technischen Fortschritt dienen.

Sämtliche Rechte an der Dokumentation liegen bei **esd**. Die Weitergabe an Dritte und Vervielfältigung jeder Art, auch auszugsweise, sind nur mit schriftlicher Genehmigung durch **esd** gestattet.

> **esd electronic system design gmbh** Vahrenwalder Str. 207 30165 Hannover

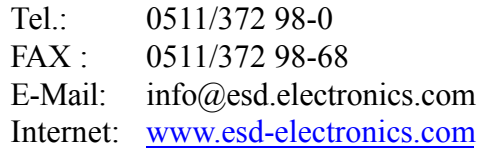

# **Inhalt**

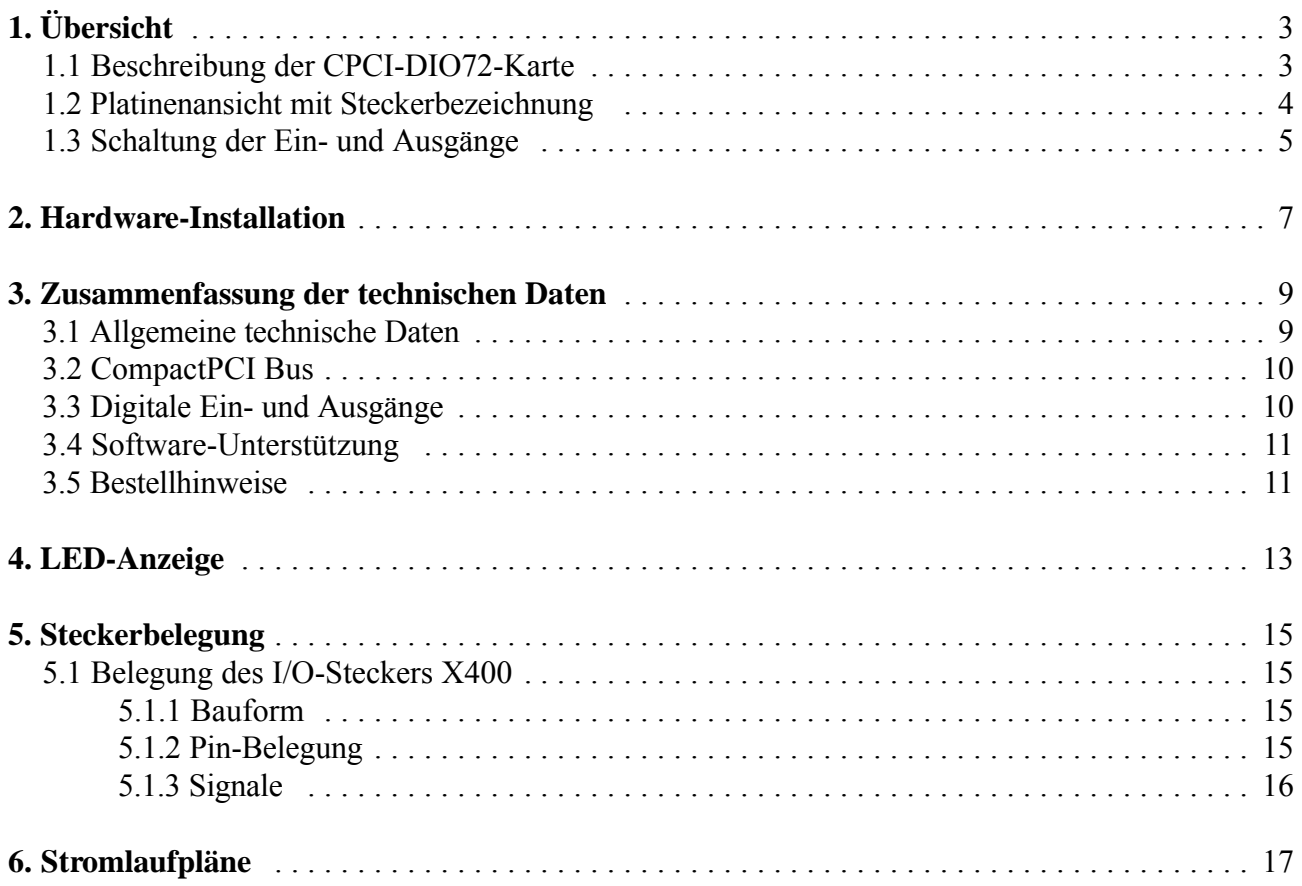

Diese Seite ist bewußt unbedruckt.

**Übersicht**

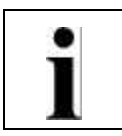

# **1. Übersicht**

# **1.1 Beschreibung der CPCI-DIO72-Karte**

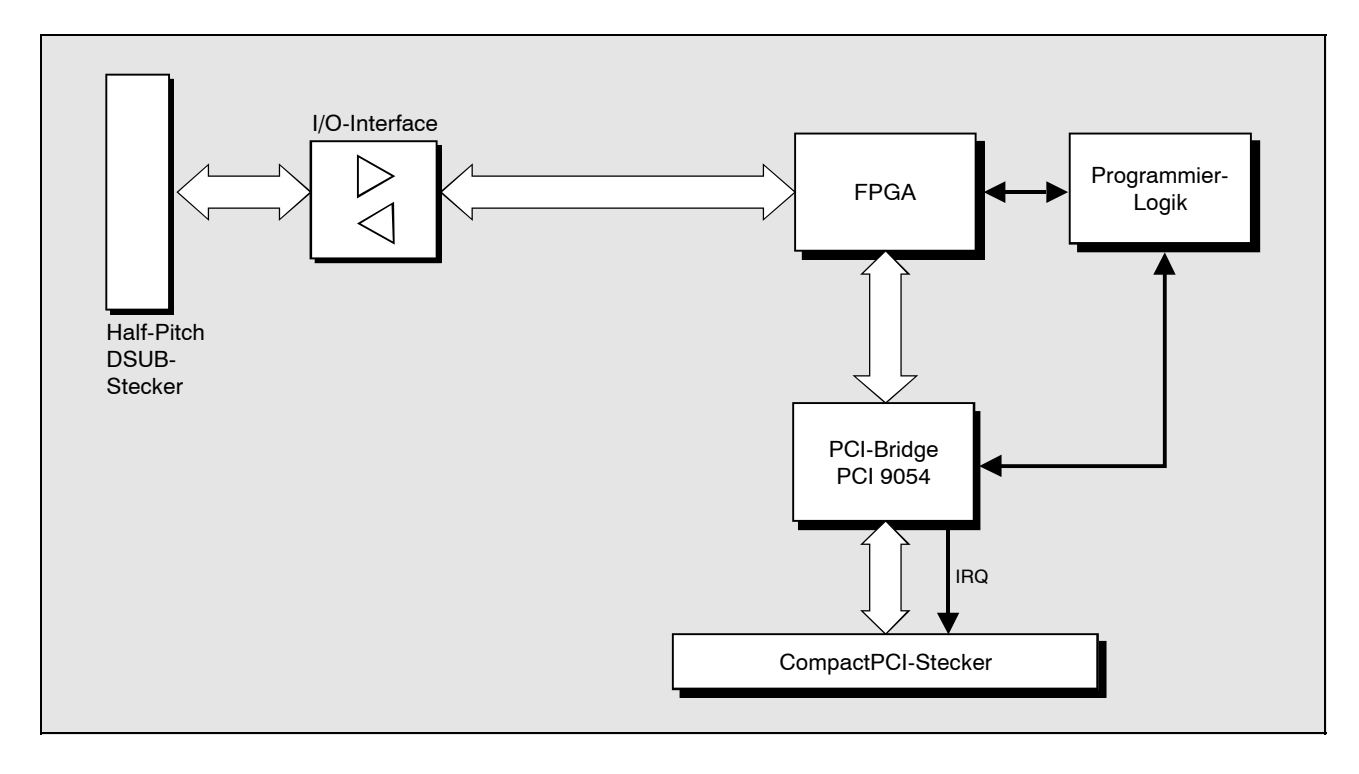

**Abb. 1.1:** Blockschaltbild des CPCI-DIO72-Moduls

Die CPCI-DIO72-Karte ist eine universell einsetzbare digitale I/O-Karte für den Betrieb im CompactPCI- System. Sie setzt sich im wesentlichen aus den Komponenten Eingangsschaltung, einem FPGA als I/O-Controller und einer PCI-Bridge zusammen.

Die Anbindung an den CompactPCI-Bus wird durch die PCI-Bridge PCI9054 von PLX Technology realisiert, die Busmasterfähigkeit besitzt und damit inder Lage ist,selbständig Initiator eines PCI-Zyklus zu sein.

Als programmierbarer Logikbaustein wird ein FPGA der Spartan Familie von der Firma Xilinx eingesetzt, mit dem sich sehr komplexe Funktionen mit hoher Logiktiefe realisieren lassen.

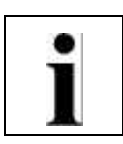

**Übersicht**

## **1.2 Platinenansicht mit Steckerbezeichnung**

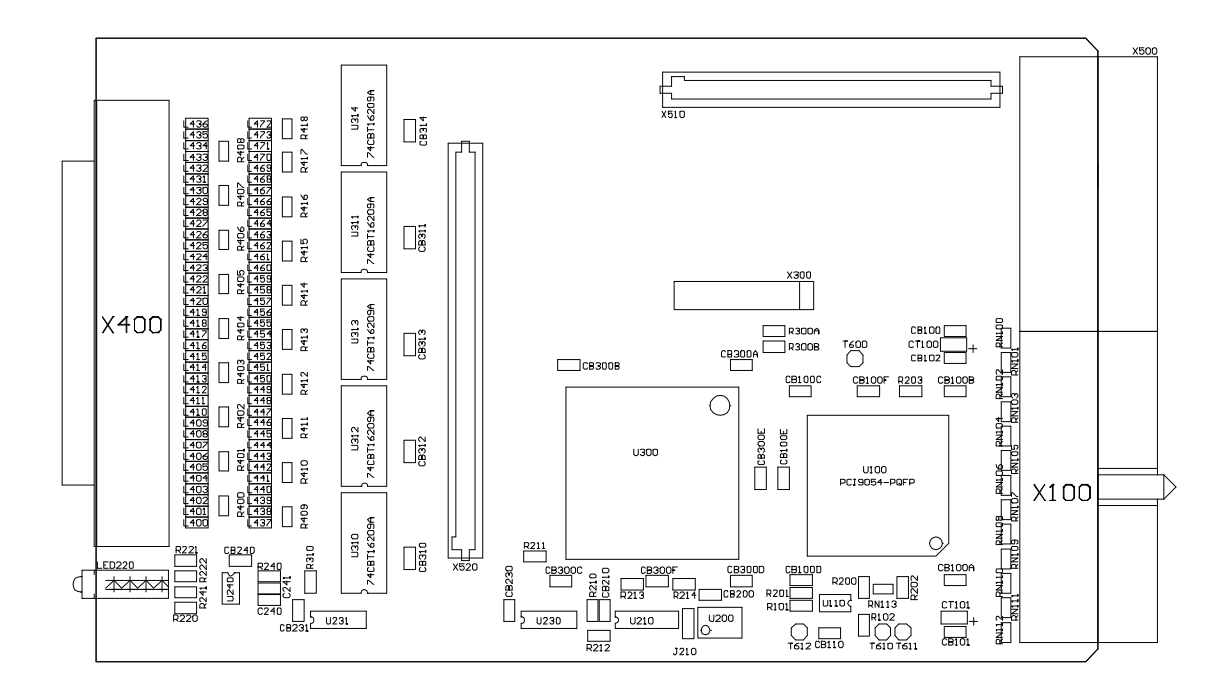

**Abb. 1.2:** Ansicht des Moduls (Darstellung ohne Frontplatte)

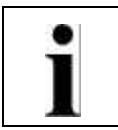

## **1.3 Schaltung der Ein- und Ausgänge**

Für die flexible Richtungsschaltung der 72 Kanäle werden auf der CPCI-DIO72-Karte Bus-Exchange-Switches eingesetzt. Diese Bausteine enthalten FET Pass-Transistoren und besitzen somit keine Treiberfähigkeit und keine vorgegebene Signalrichtung. Eine Umschaltung der Signalrichtung kann daher entfallen.

Die Eingangsschaltung bietet zudem eine Schutzfunktion gegen positive oder negative Überspannung durch interne Clamp-Dioden.

Zudem sind alle Signale der 80-poligen Buchse auf der Frontplatte der CPCI-DIO72-Karte in hochohmigem Zustand, solange das CompactPCI-System nicht eingeschaltet ist und das FPGA noch nicht programmiert ist. Dieser hochohmige Zustand kann auch von der Software ausgelöst werden.

In jede I/O-Leitung ist kurz vor der Buchse eine Reihenschaltung aus einer Spule und einemWiderstand geschaltet. Die Spule dient dabei demUnterdrücken von hochfrequenten Störungen und der Widerstand dämpft die Schwingneigung der Eingangsleitung.

Diese Seite ist bewußt unbedruckt.

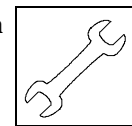

# **2. Hardware-Installation**

#### **Achtung !**

Elektrostatische Entladungen können Schäden an elektronischen Bauteilen verursachen. Um dies zu verhindern, führen Sie bitte *vor* dem Berühren des Moduls die folgenden Schritte aus, um die statische Elektrizität Ihres Körpers zu entladen:

- @ Schalten Sie die Versorgungsspannung Ihres Rechners aus, aber lassen Sie vorerst den Netzstecker noch in der Steckdose.
- @ Jetzt berühren Sie bitte das Metallgehäuse des Rechners um sich zu entladen.
- @ Im Weiteren sollten Sie es außerdemvermeiden, das Modulmit Ihrer Kleidung zu berühren, da diese ebenfalls elektrostatisch aufgeladen sein kann.

#### **Vorgehensweise zur Installation:**

- 1. Schalten Sie Ihren Rechner und alle angeschlossenen Peripheriegeräte (Monitor, Drucker etc.) aus.
- 2. Führen Sie die Entladung der elektrostatischen Elektrizität Ihres Körpers wie oben beschrieben aus.
- 3. Ziehen Sie das Netzkabel des Rechners aus der Steckdose.
- 4. Stecken Sie das CPCI-DIO72-Modul in einen freien CompactPCI-Bus-Steckplatz.
- 5. Fixieren Sie das CPCI-DIO72-Modul mit der hierfür vorgesehenen Schraube der Frontplatte.
- 6. Schließen Sie die I/O-Signale an den Half-Pitch DSUB-Stecker X400 in der Frontplatte an.
- 7. Schließen Sie die Spannungsversorgung des Rechners wieder an.
- 8. Schalten Sie den Rechner und alle anderen Geräte wieder an.
- 9. Ende der Hardware-Installation.
- 10. Fahren Sie mit der Software-Installation fort (sofern nicht bereits erfolgt).

Diese Seite ist bewußt unbedruckt.

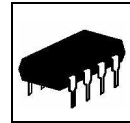

# **3. Zusammenfassung der technischen Daten**

# **3.1 Allgemeine technische Daten**

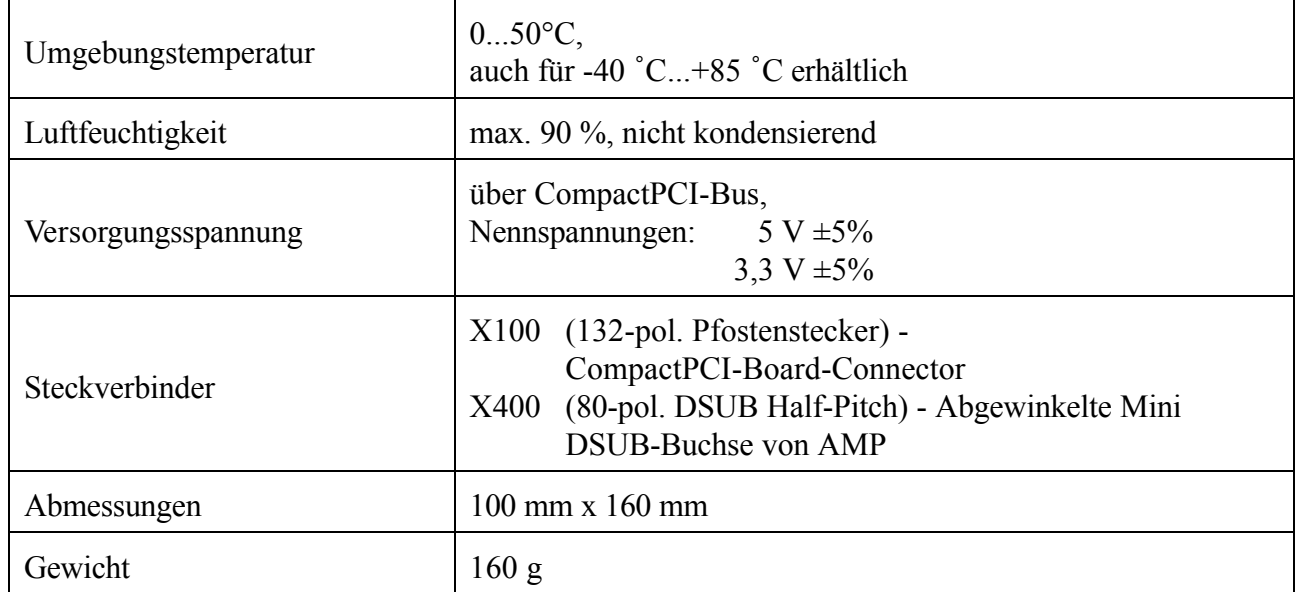

**Tabelle 3.1:** Allgemeine Daten des Moduls

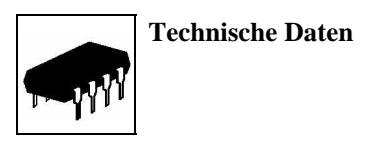

## **3.2 CompactPCI Bus**

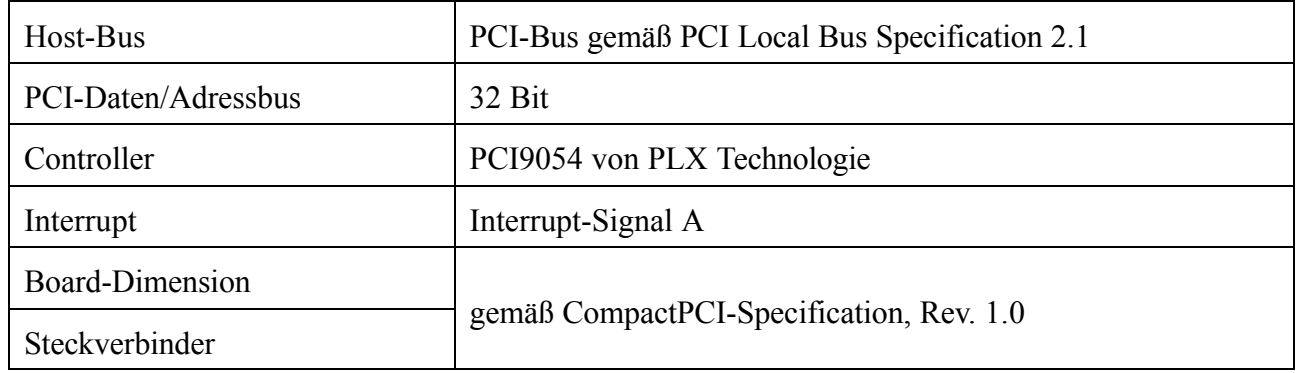

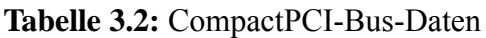

## **3.3 Digitale Ein- und Ausgänge**

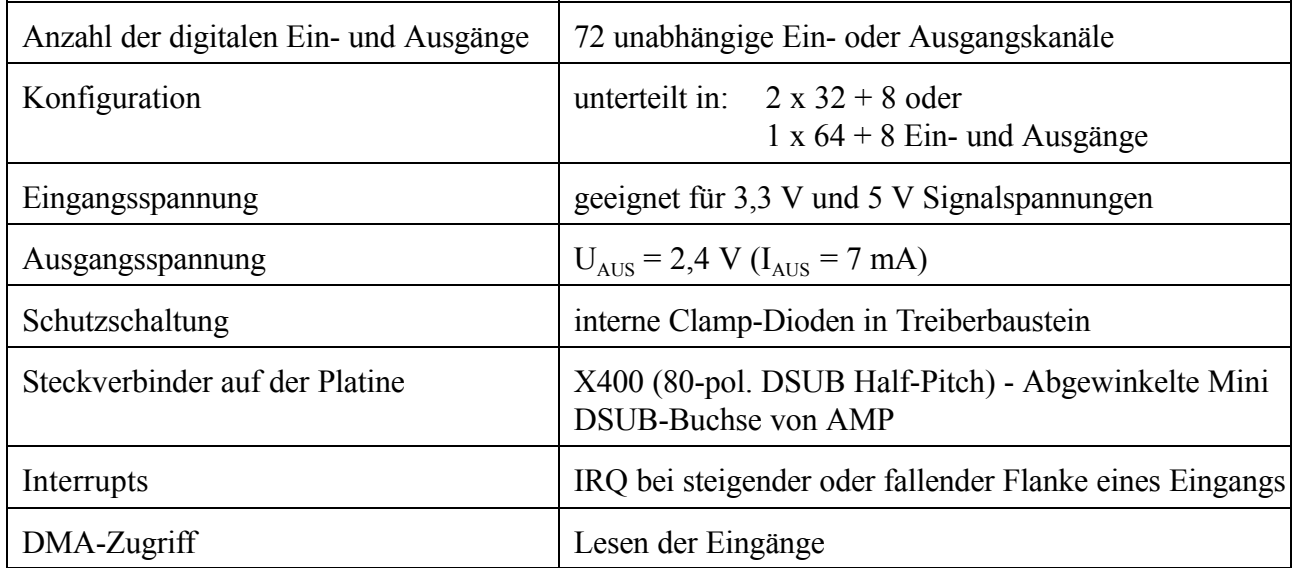

**Tabelle 3.3:** Digitale Ein- und Ausgänge des CPCI-DIO72-Moduls

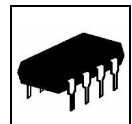

## **3.4 Software-Unterstützung**

Zur Ansteuerung der Karte sind Treiber als Object-Code lieferbar. Sie bieten Funktionen zur Konfiguration und zum Lesen der Ein-/Ausgänge. Außerdem werden DMA-Zugriffe auf die Eingänge unterstützt.

Die API wird im zweiten Teil des Handbuches beschrieben.

## **3.5 Bestellhinweise**

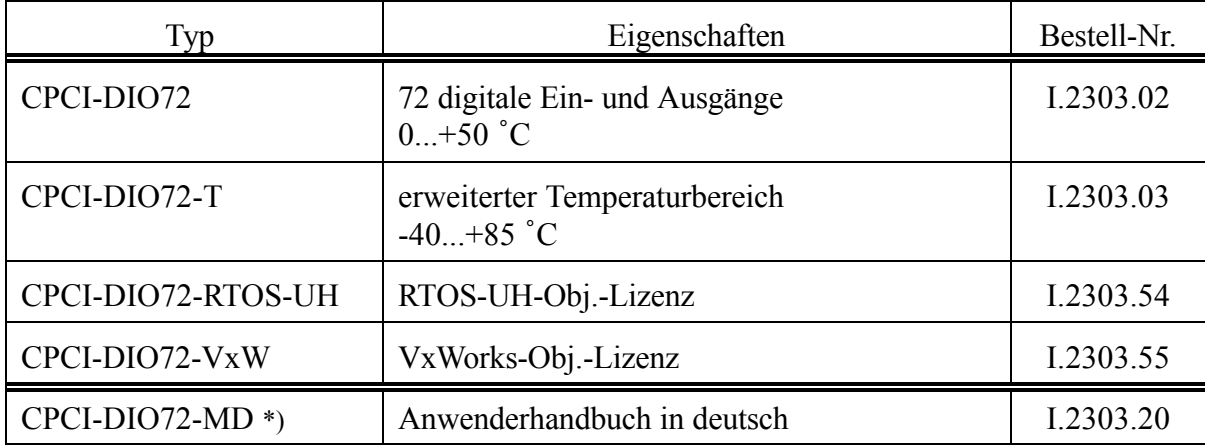

\*) Wird das Handbuch gemeinsam mit dem Produkt bestellt, so wird es kostenlos mitgeliefert.

#### **Tabelle 3.5:** Bestellhinweise

Diese Seite ist bewußt unbedruckt.

**LED-Anzeige**

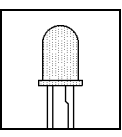

# **4. LED-Anzeige**

Das Modul ist mit vier LEDs in der Frontplatte versehen.

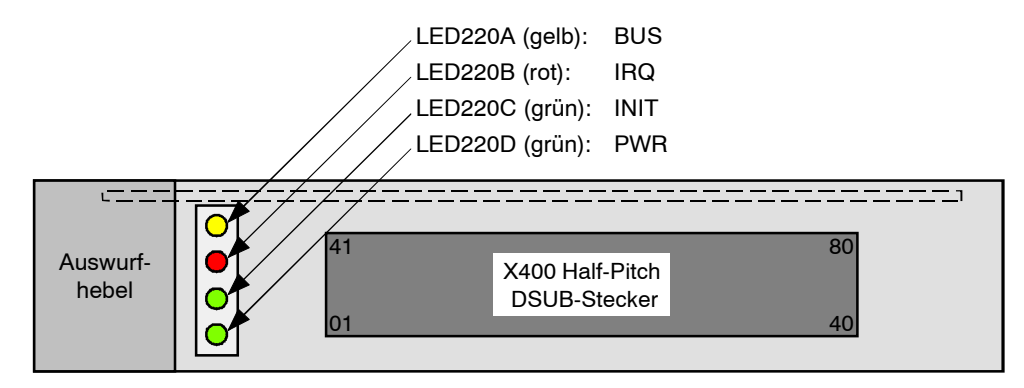

**Abb. 4.1:** Position und Farben der LEDs

| <b>LED</b>           | Farbe | Name        | Anzeigefunktion bei leuchtender LED             |
|----------------------|-------|-------------|-------------------------------------------------|
| LED <sub>220</sub> A | gelb  | <b>BUS</b>  | Host-CPU greift über PCI-Bus auf die Karte zu   |
| LED220B              | rot   | <b>IRQ</b>  | Die Karte löst einen PCI-Bus-Interrupt aus      |
| LED220C              | grün  | <b>INIT</b> | FPGA ist programmiert, Karte ist funktionsfähig |
| LED220D              | grün  | <b>PWR</b>  | Power - Versorgungsspannung liegt an            |

**Tabelle 4.1:** Anzeigefunktionen der LEDs

Diese Seite ist bewußt unbedruckt.

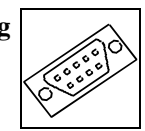

# **5. Steckerbelegung**

## **5.1 Belegung des I/O-Steckers X400**

#### **5.1.1 Bauform**

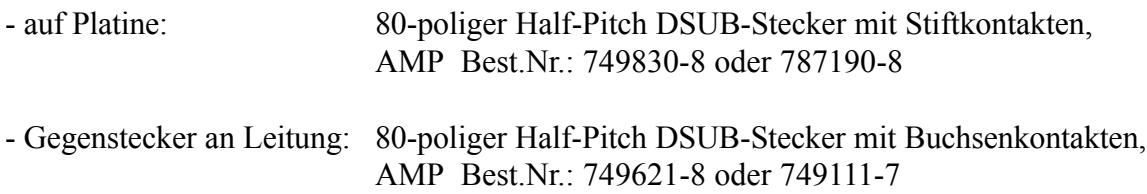

#### **5.1.2 Pin-Belegung**

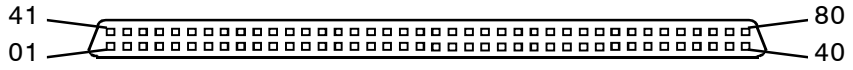

#### **5.1.3 Signale**

Neben den 72 I/O-Kanälen, einem externen Synchronisationssignal(LATCH) und einemAusgangsfreigabesignal (OUTEN) für die Kanäle 64-71 wird dort auch das Massepotential der I/O-Karte bereitgestellt.

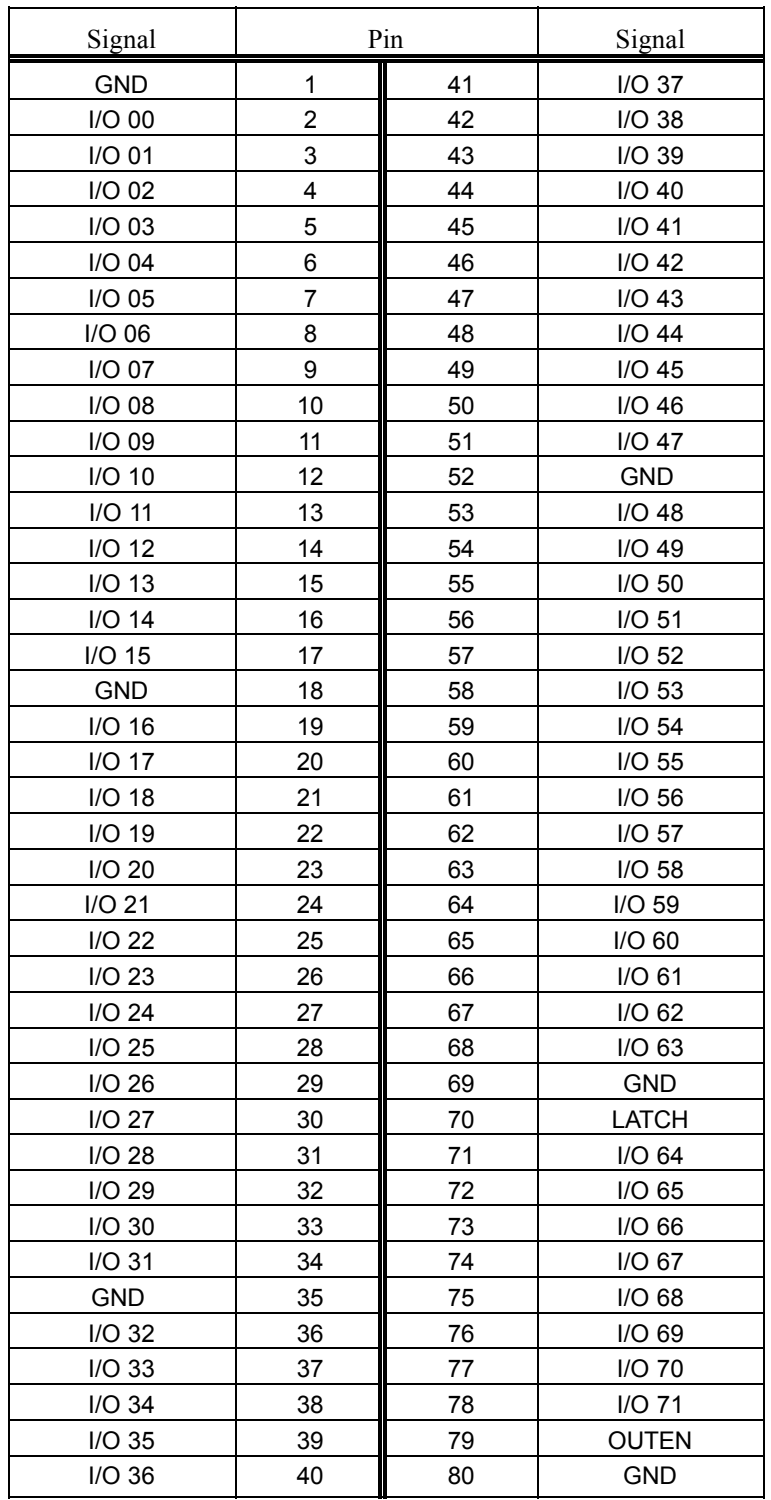

**Stromlaufpläne**

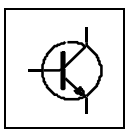

# **6. Stromlaufpläne**

Die Stromlaufpläne sind in der PDF-Datei dieses Dokumentes nicht enthalten. Sie werden auf Anfrage ausgeliefert.

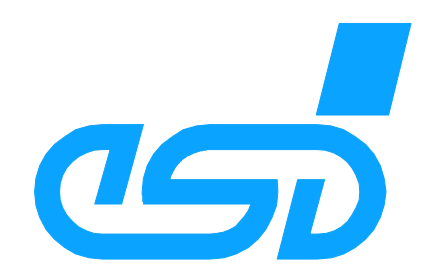

# **CPCI-DIO72-API**

# **Software-Handbuch**

**CPCI-DIO72** Software-Handbuch Rev. 1.5 - esd gmbh

Der Inhalt dieses Handbuches wurde mit größter Sorgfalt erarbeitet und geprüft. **esd** übernimmt jedoch keine Verantwortung für Schäden, die aus Fehlern in der Dokumentation resultieren könnten. Insbesondere Beschreibungen und technische Daten sind keine zugesicherten Eigenschaften im rechtlichen Sinne.

**esd** hat das Recht, Änderungen am beschriebenen Produkt oder an der Dokumentation ohne vorherige Ankündigung vorzunehmen, wenn sie aus Gründen der Zuverlässigkeit oder Qualitätssicherung vorgenommen werden oder dem technischen Fortschritt dienen.

Sämtliche Rechte an der Dokumentation liegen bei **esd**. Die Weitergabe an Dritte und Vervielfältigung jeder Art, auch auszugsweise, sind nur mit schriftlicher Genehmigung durch **esd** gestattet.

#### **esd electronic system design gmbh** Vahrenwalder Str. 207 30165 Hannover

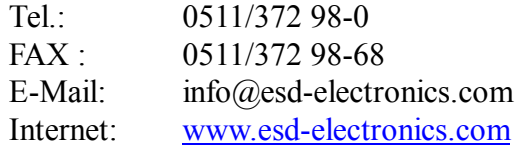

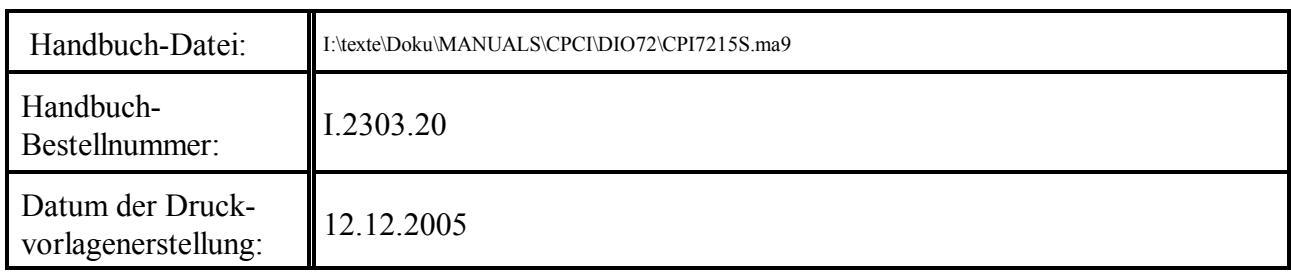

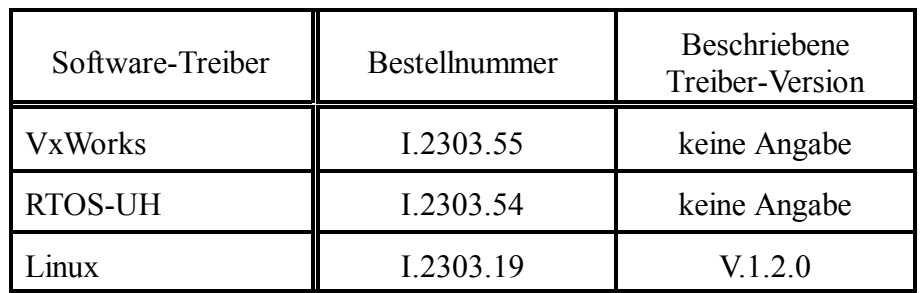

# **Änderungen in der Software und/oder der Dokumentation**

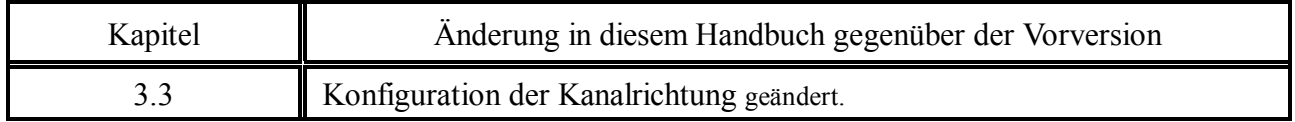

Diese Seite ist bewußt unbedruckt.

## Inhalt

#### Seite

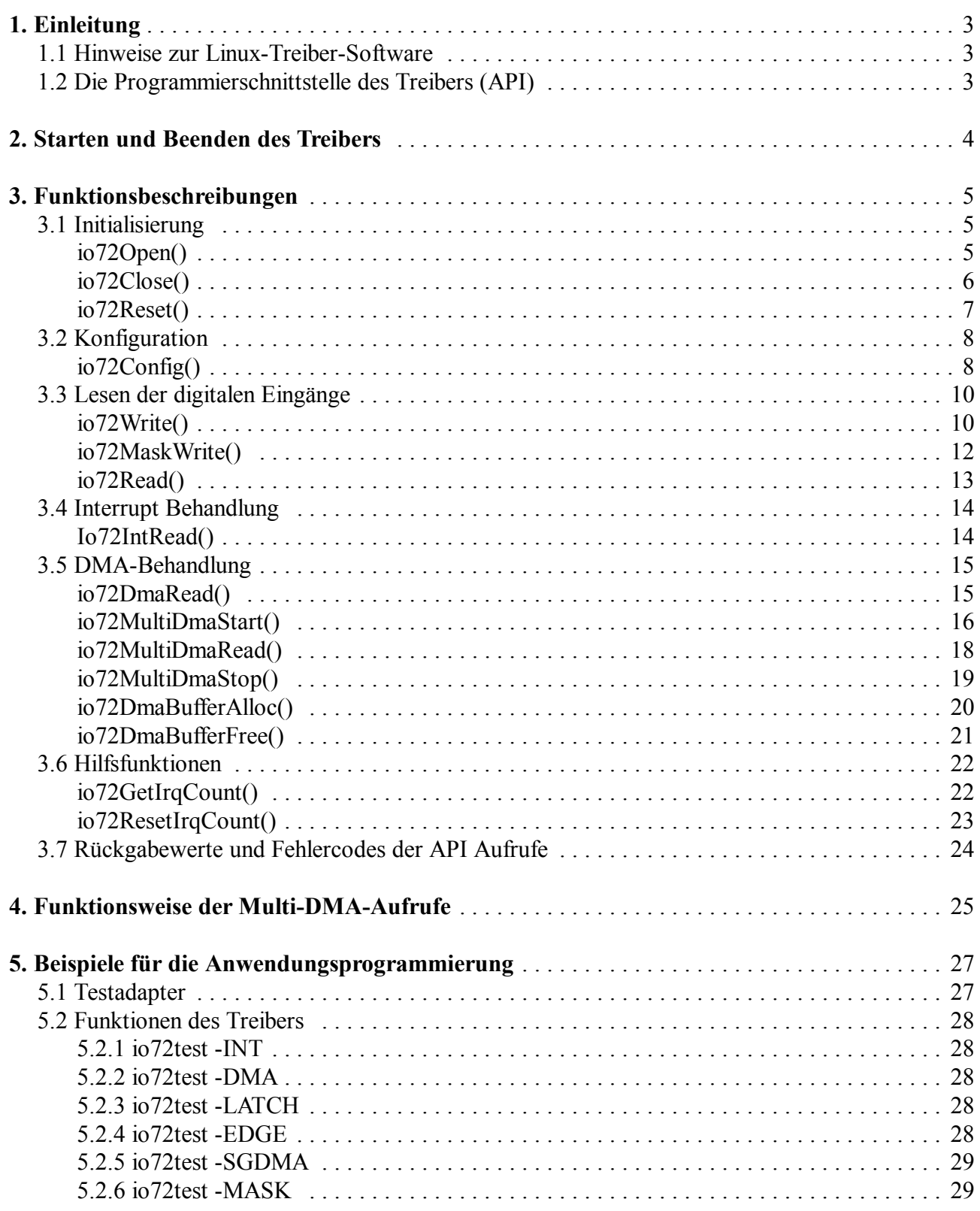

Diese Seite ist bewußt unbedruckt.

# **1. Einleitung**

Dieses Handbuch beschreibt die Treiber-Software des CompactPCI-Moduls CPCI-DIO72.

Im ersten Abschnitt werden die Funktionen beschrieben. Im zweiten Abschnitt werden Beispiele für die Anwendungsprogrammierung beschrieben.

## **1.1 Hinweise zur Linux-Treiber-Software**

Im Lieferumfang der Linux-Treiber-Software ist eine readme-Datei mit Hinweisen zur Treiber-Installation enthalten.

In der ebenfalls mitgelieferten Datei io72test.c finden sich Beispiele für die API-Aufrufe.

## **1.2 Die Programmierschnittstelle des Treibers (API)**

Im folgenden werden die einzelnen Aufrufe der Programmierschnittstelle beschrieben. Die Prototypen der Aufrufe sowie die nötigen Konstanten sind in der Headerdatei 'io72api.h' enthalten. Sie muß bei Verwendung der CPCI-DIO72-Karte stets in den Quellcode eingebunden sein. Bei Schreibe- und Lesezugriffen auf Register in der CPCI-DIO72-Karte wird grundsätzlich 32 Bit breit zugegriffen. Alle Funktionen der API führen eine Konvertierung von Little Endianess des PCI Busses und der Endianess der CPU durch.

Es gilt die folgende Zuordnung zwischen Registerbits und den Kanälen der CPCI-DIO72-Karte:

| <b>Bitposition</b> |                                                                                                    |            |  |  |  |  |  |  |  |  |  |  |  |  |  |  |                         | $\overline{10}$ |
|--------------------|----------------------------------------------------------------------------------------------------|------------|--|--|--|--|--|--|--|--|--|--|--|--|--|--|-------------------------|-----------------|
|                    |                                                                                                    | <b>MSB</b> |  |  |  |  |  |  |  |  |  |  |  |  |  |  |                         | LSB.            |
| Kanäle 0-31        | 31   30  29  28  27  26  25  24  23  22  21   20  19  18  17  16  15  14  13  12  11  10  9  8  7  6  5  4  3                  |            |  |  |  |  |  |  |  |  |  |  |  |  |  |  |                         | $\overline{0}$  |
| Kanäle 32-63       | 63  62  61  60  59  58  57  56  55  54  53  52  51  50  49  48  47  46  45  44  43  42  41  40  39  38  37  36  35  34  33  32 |            |  |  |  |  |  |  |  |  |  |  |  |  |  |  |                         |                 |
| Kanäle 64-71       |                                                                                                    |            |  |  |  |  |  |  |  |  |  |  |  |  |  |  | 71 70 69 68 67 65 64 63 |                 |

**Tabelle 1.2:** Bitzuordnung

# **2. Starten und Beenden des Treibers**

Zum **Starten** des Treibers ist

io72Start

einzugeben.

Zum **Stoppen** des Treibers ist

io72Stop

einzugeben.

# **3. Funktionsbeschreibungen**

# **3.1 Initialisierung**

**io72Open()**

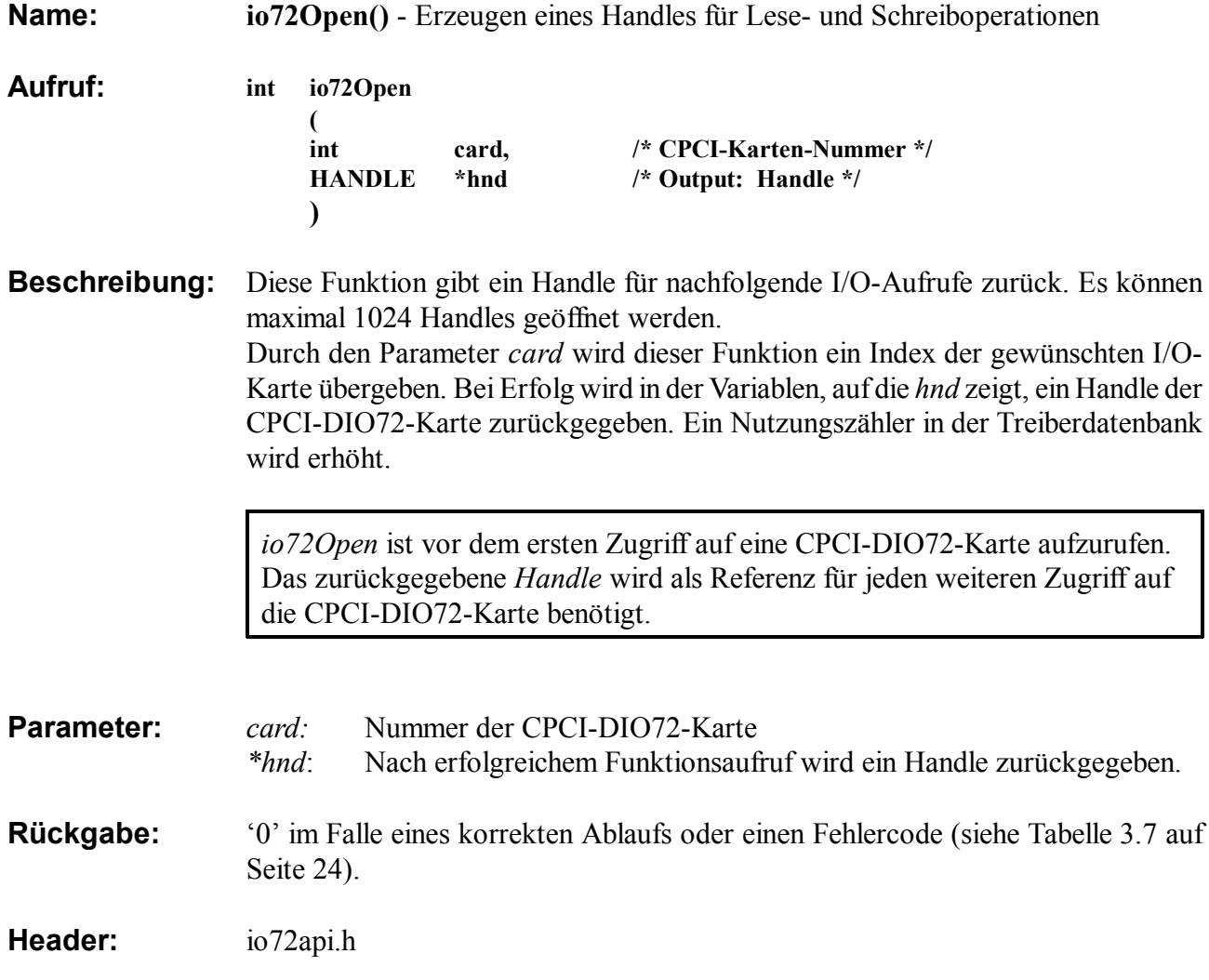

# **io72Close()**

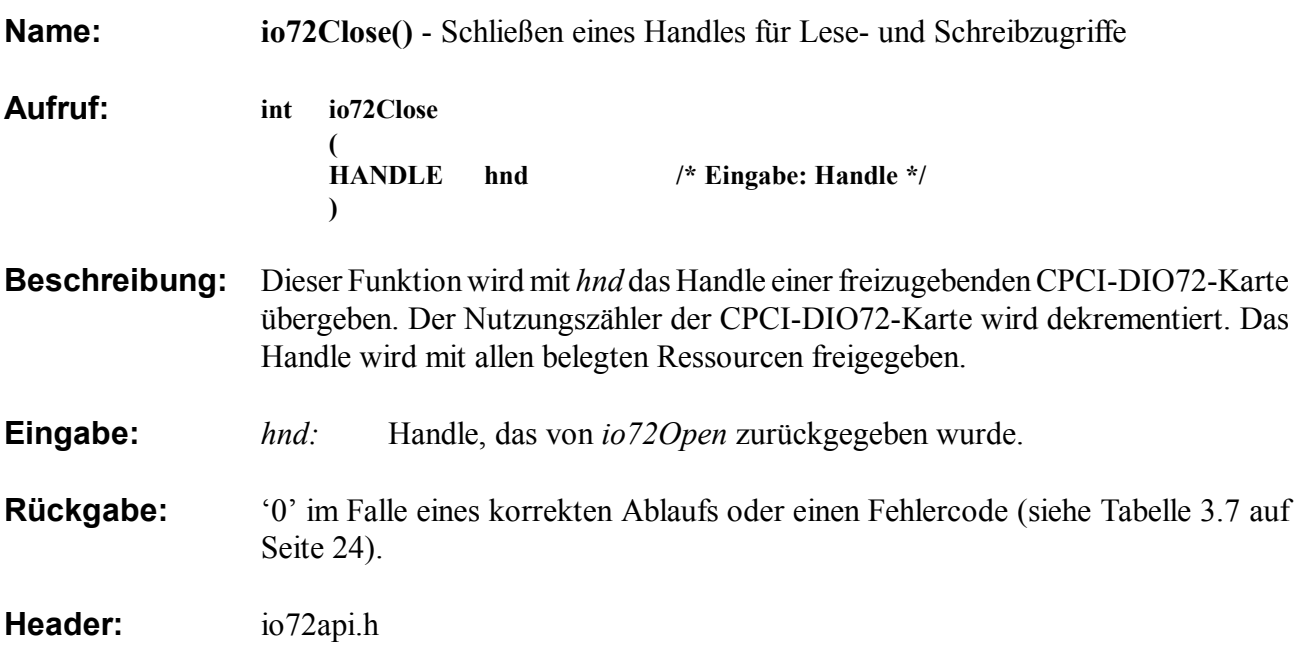

# **io72Reset()**

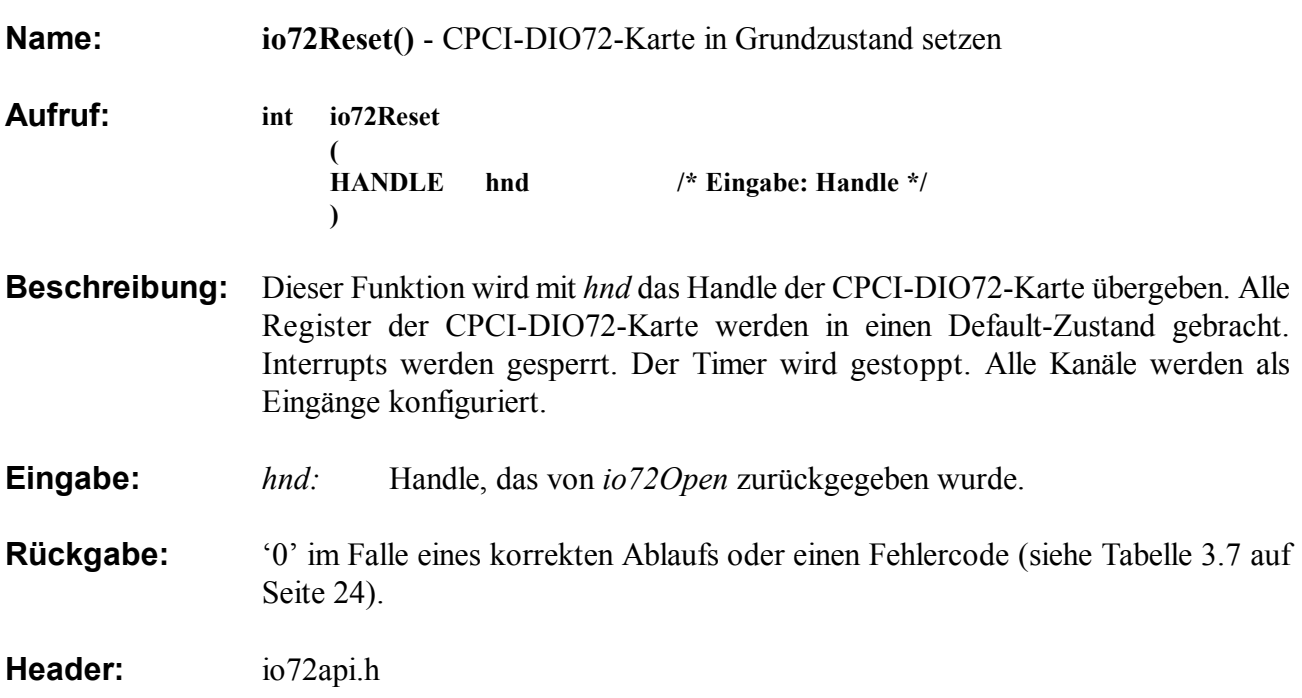

## **3.2 Konfiguration io72Config()**

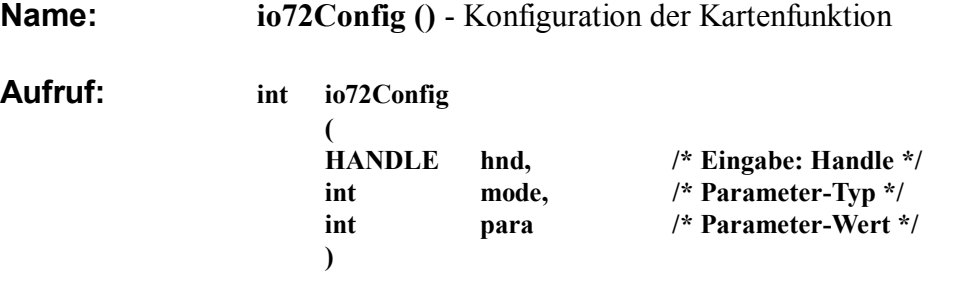

**Beschreibung:** Diese Funktion dient zur Freigabe des Interrupts und zur Einstellung der Abtastrate. *mode* gibt die zu konfigurierende Funktion an. *para* ist ein Konfigurationsparameter und ist zusammen mit *mode* der folgenden Tabelle zu entnehmen.

#### **Eingabe:** *hnd:* Handle, das von *io72Open* zurückgegeben wurde.

- *para*: Der Parameter *para* wird in Abhängigkeit vom Parameter *mode* ausgewertet.
- *mode: mode* bestimmt, ob in *para* der Wert für die Abtastrate der digitalen Eingänge oder die Freigabe des Interrupts für das Interrupt-gesteuerte Lesen übergeben wird.

Die folgende Tabelle zeigt die zulässigen Werte von *mode* und *para*:

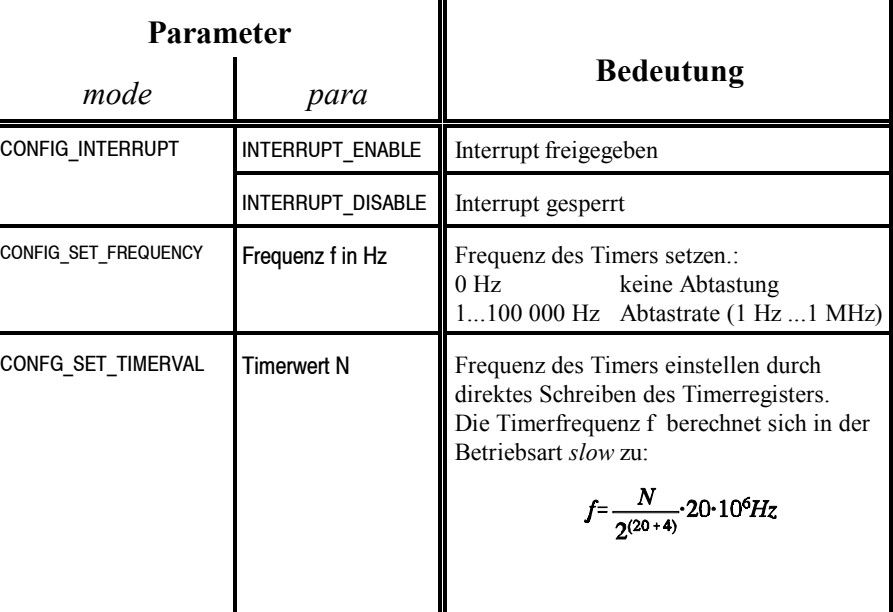

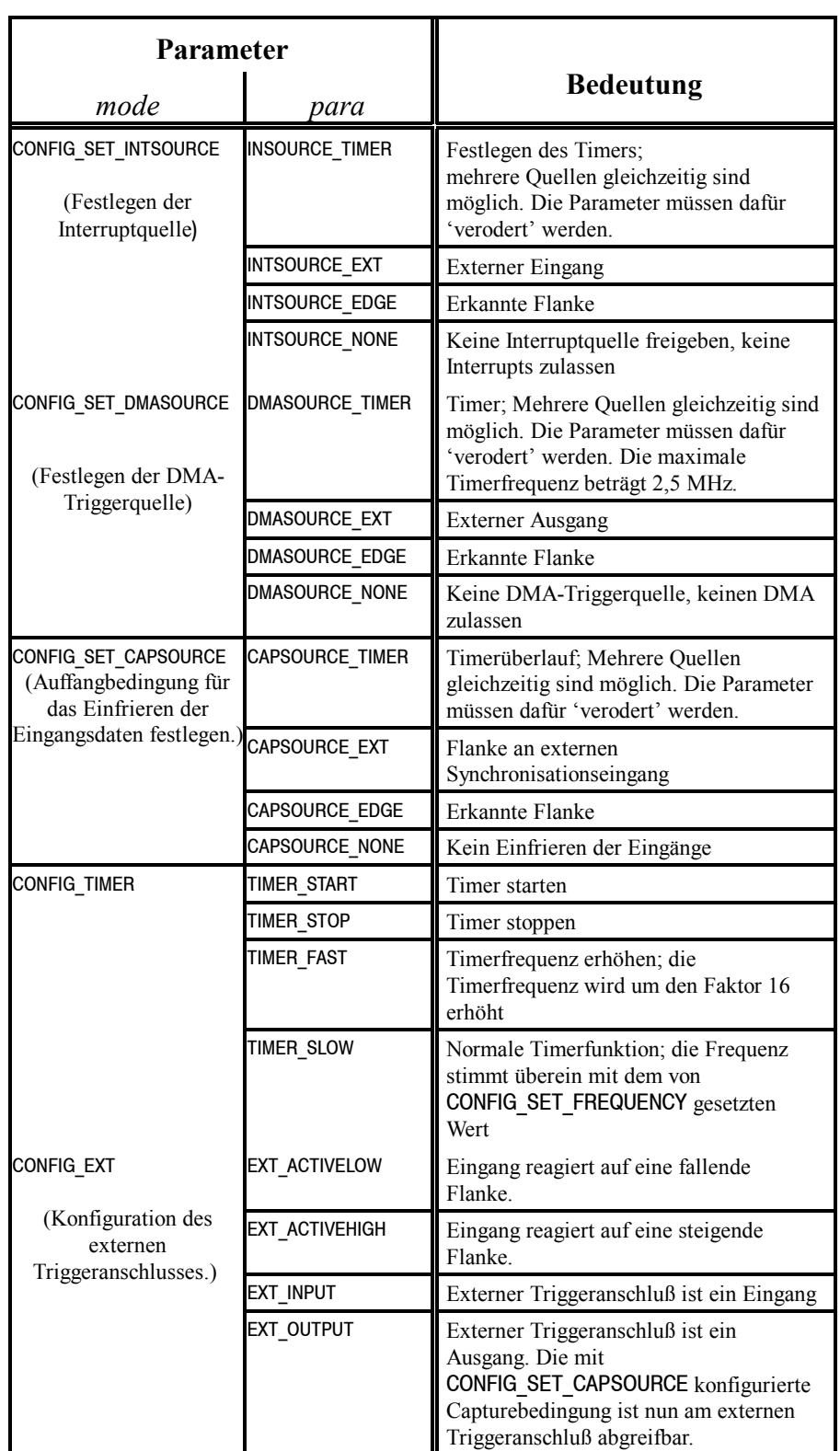

**Tabelle 3.2:** Werte der Konfigurationsparameter

**Rückgabe:** '0' im Falle eines korrekten Ablaufs oder einen Fehlercode (siehe Seite 24).

**Header:** io72api.h

# **3.3 Lesen der digitalen Eingänge**

# **io72Write()**

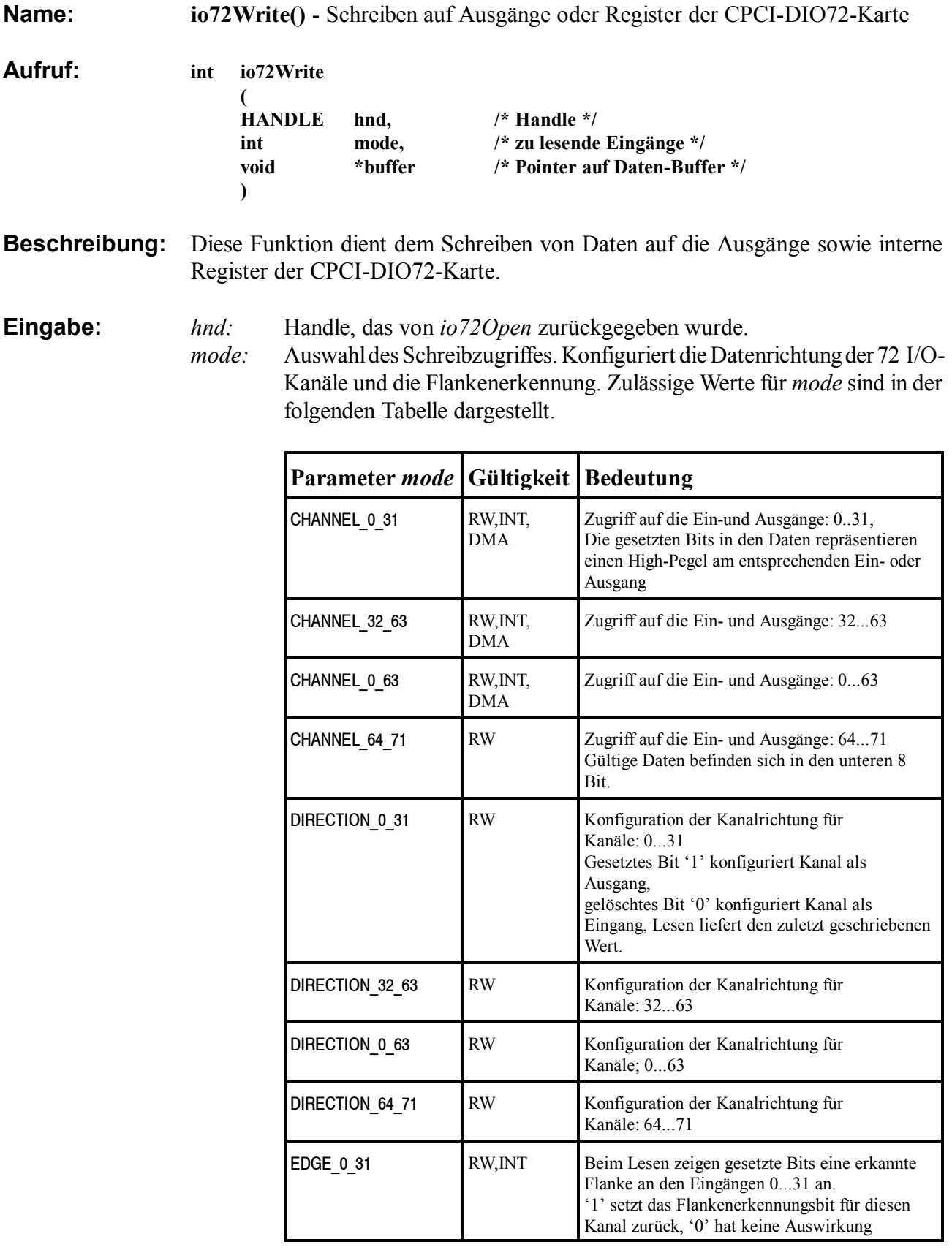

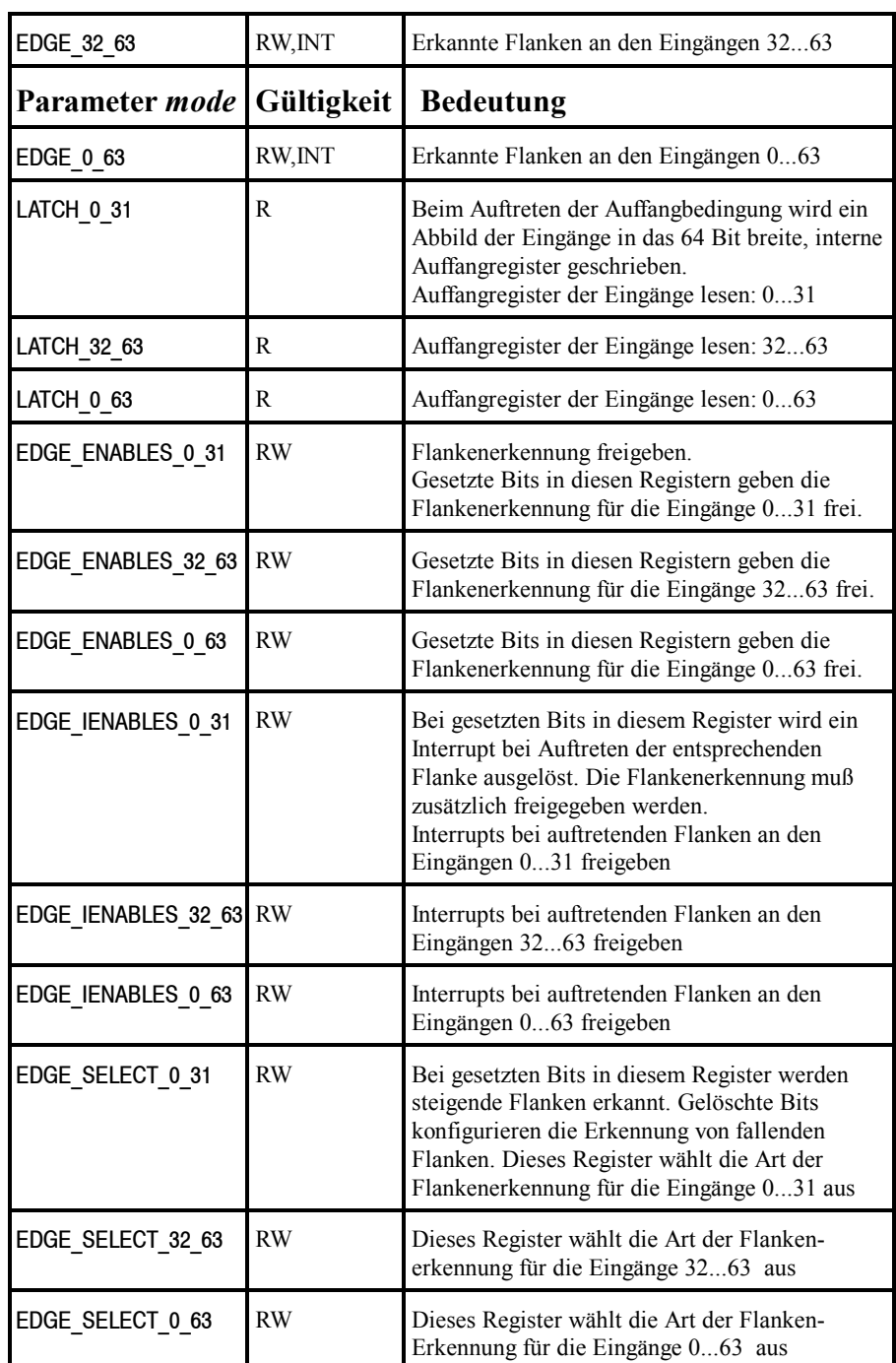

#### **Tabelle 3.3:** Werte des Konfigurationsparameters *mode*

Zulässige Operationen: R... nur Lesen, RW... Lesen und Schreiben, INT... Interruptgestütztes Lesen, DMA... Lesen per DMA

*\*buffer:* Pointer auf Daten-Buffer

- **Rückgabe:** '0' im Falle eines korrekten Ablaufs oder einen Fehlercode (siehe Tabelle 3.7 auf Seite 24).
- **Header:** io72api.h

# **io72MaskWrite()**

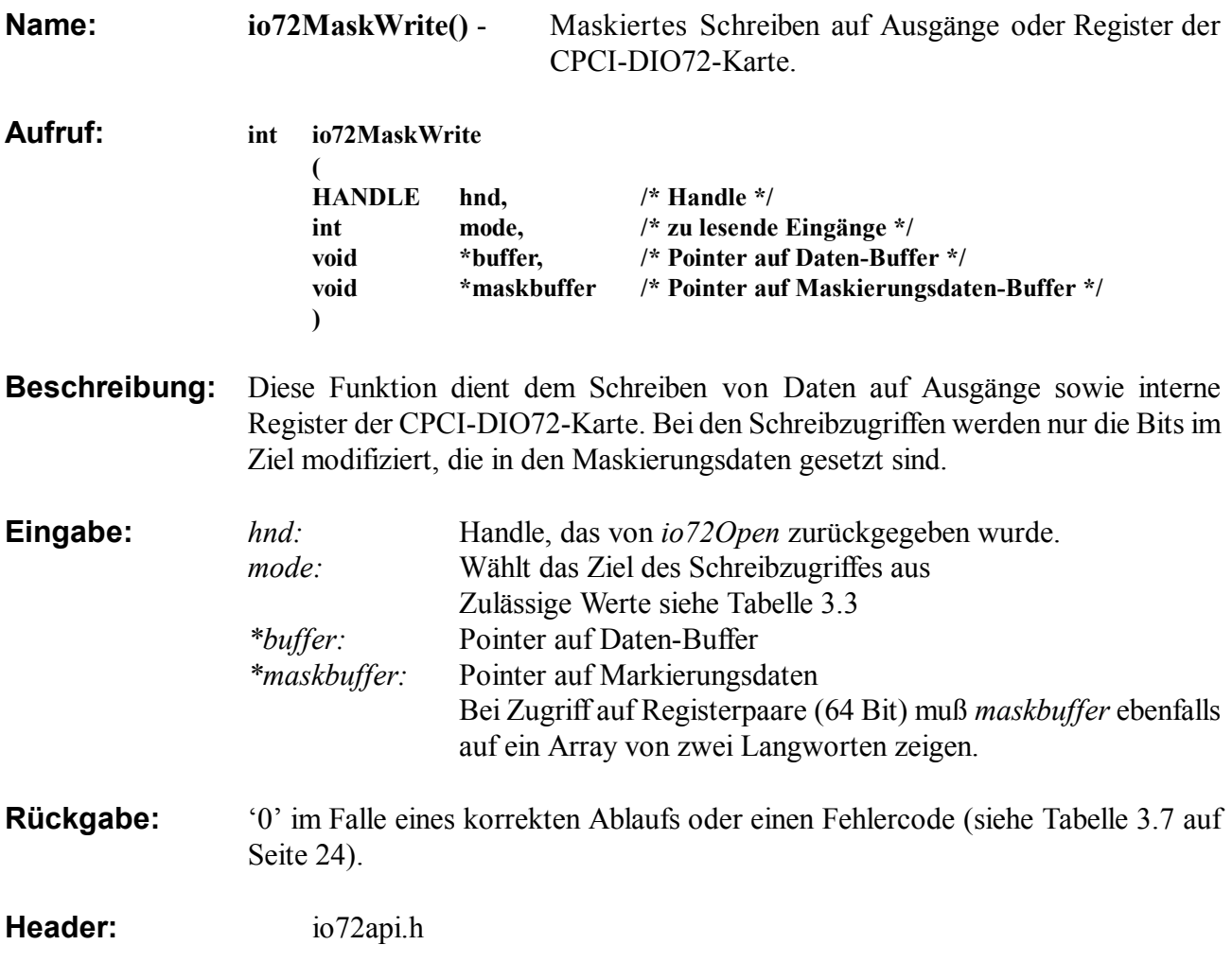

# **io72Read()**

**Aufruf: int io72Read** 

**Name: io72Read()** - Lesen von Eingängen oder Registern der CPCI-DIO72-Karte.

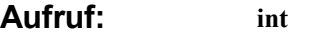

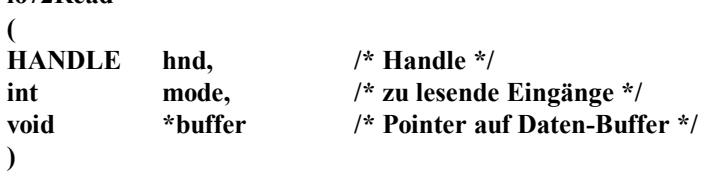

**Beschreibung:** Mit *io72Read* wird der Zustand der digitalen Eingänge transparent gelesen.

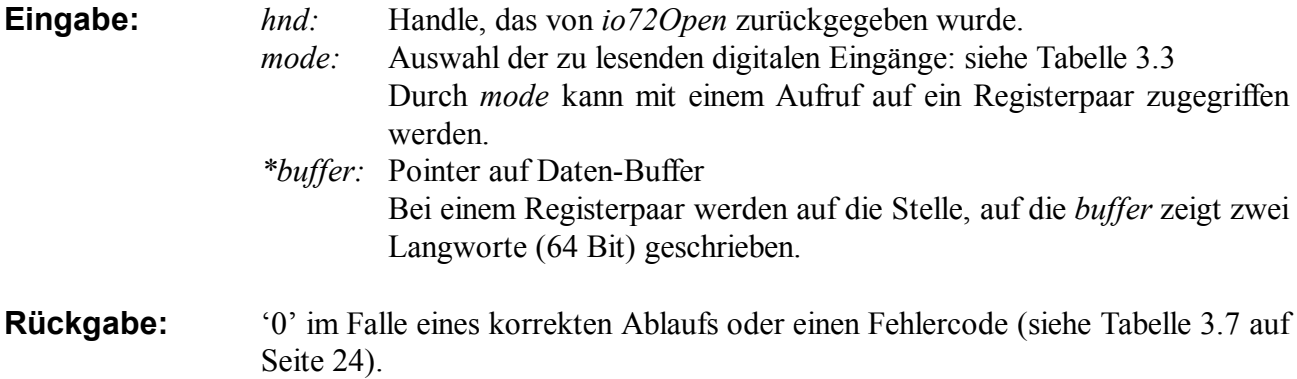

**Header:** io72api.h

# **3.4 Interrupt Behandlung**

# **Io72IntRead()**

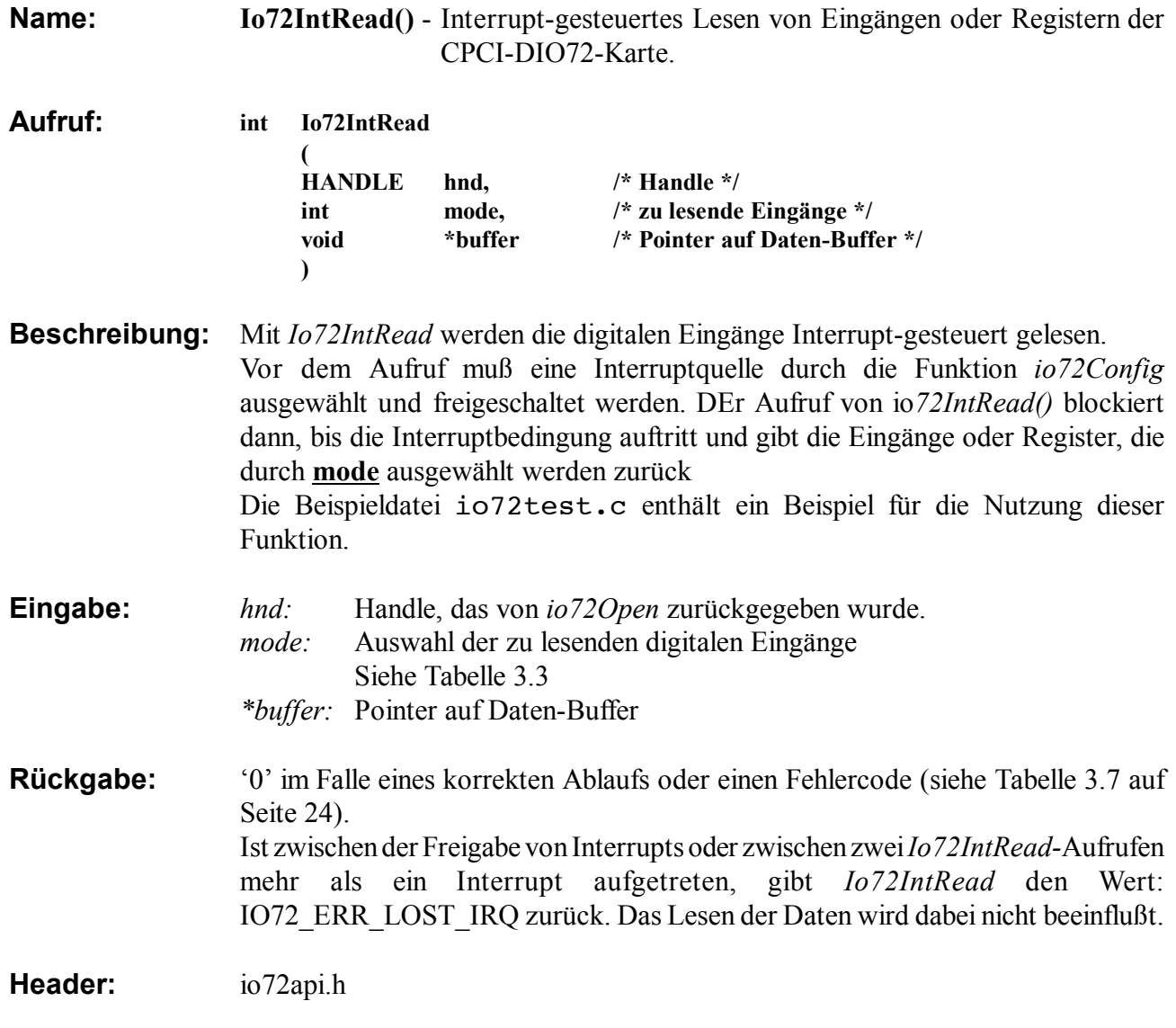

#### **3.5 DMA-Behandlung**

Die folgenden Funktionen lesen die Daten per Direct Memory Access (DMA). So können hohe Transferraten erreicht werden, ohne das die CPU dabei stark belastet wird. Für das Lesen größerer Datenmengen sollten daher die DMA-Funktionen gewählt werden, wenn die Anwendung dies zuläßt.

## **io72DmaRead()**

**Name: io72DmaRead()** - Lesen von Eingängen der CPCI-DIO72-Karte per DMA.

**Aufruf: int io72DmaRead** 

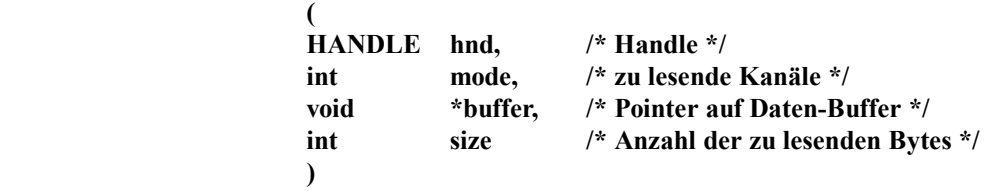

**Beschreibung:** Mit *io72DmaRead* werden die Eingänge per DMA-Zugriff gelesen. Im Gegensatz zu *Io72IntRead* wird nicht nach jeder Abtastung ein Interrupt ausgelöst. Die Daten der digitalen Eingänge werden direkt in den Arbeitsspeicher der CPU geschrieben. Die gewünschte Größe des Buffers wird über den Parameter *size* angegeben. Nachdem das letzte Byte in den Buffer geschrieben ist, wird ein Interrupt ausgelöst. Jeder einzelne DMA-Lesezugriff (32 oder 64 Bit) wird durch die mit *io72Config*

konfigurierte DMA-Triggerquelle ausgelöst. Die Funktion kehrt erst zurück, wenn die in *size* angegebene Anzahl von Bytes gelesen worden ist.

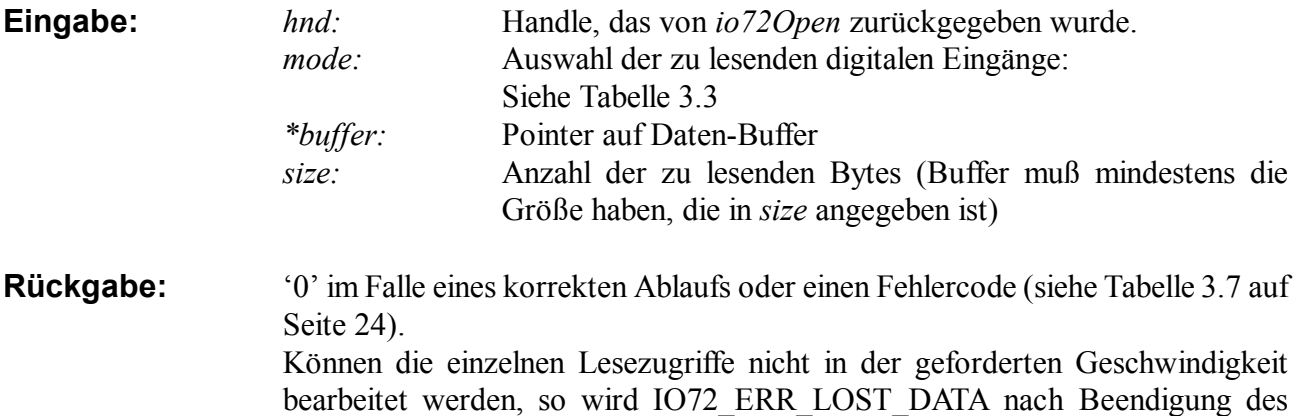

kompletten Transfers zurückgegeben.

**Header:** io72api.h

## **io72MultiDmaStart()**

**Name: io72MultiDmaStart()** - Initialisierung eines kontinuierlichen DMA-Transfers.

- **Aufruf: int io72MultiDmaStart ( HANDLE hnd, int mode, void \*\*bufferlist, int bufsize, int bufcount )**
- **Beschreibung:** Diese Funktion dient zusammen mit *io72MultiDmaRead* und *io72MultiDmaStop* dem kontinuierlichem Lesen der Eingänge per DMA. *Io72MultiDmaStart* initialisiert diesen Vorgang. *Io72MultiDmaStart* konfiguriert den DMA Transfer so, daß diese Speicherbereiche nacheinander mit den Lesedaten gefüllt werden. Sind alle Speicherbereiche gefüllt, so wird beim ersten Speicherbereich fortgesetzt (Ringbuffer aus Speicherbereichen).

Das folgende Codefragment zeigt einen beispielhaften Aufruf von *io72MultiDmaRead:*

```
void *buffer;
void* bufferlist[BUFFER_COUNT];
int ret,i;
...
/* Aufbau des Arrays von Zeigern auf Speicherbereiche */
for (i=0 ; i<BUFFER_COUNT; i++)
\{ /* Speicherbereich anfordern ... */
    buffer = malloc(BUFFER_SIZE);
       ... und dem Array hinzufuegen */
    bufferlist[i] = buffer; } 
/* weitere Konfiguration ... (z.B. Timer) */
...
/* starten */
ret = 
io72MultiDmaStart(hnd,...,bufferlist,BUFFER_SIZE,BUFFER_COUNT);
...
```
Der Vorteil der *io72MultiDma*-Funktionen gegenüber der Funktion *io72DmaRead* ist, daß alle Eingangsdaten nach dem Aufruf von *io72MultiDmaStart* bis zum Aufruf von *io72MultiDmaStop* gespeichert werden. (siehe auch *io72MultiDmaRead* und *io72MultiDmaStop*)

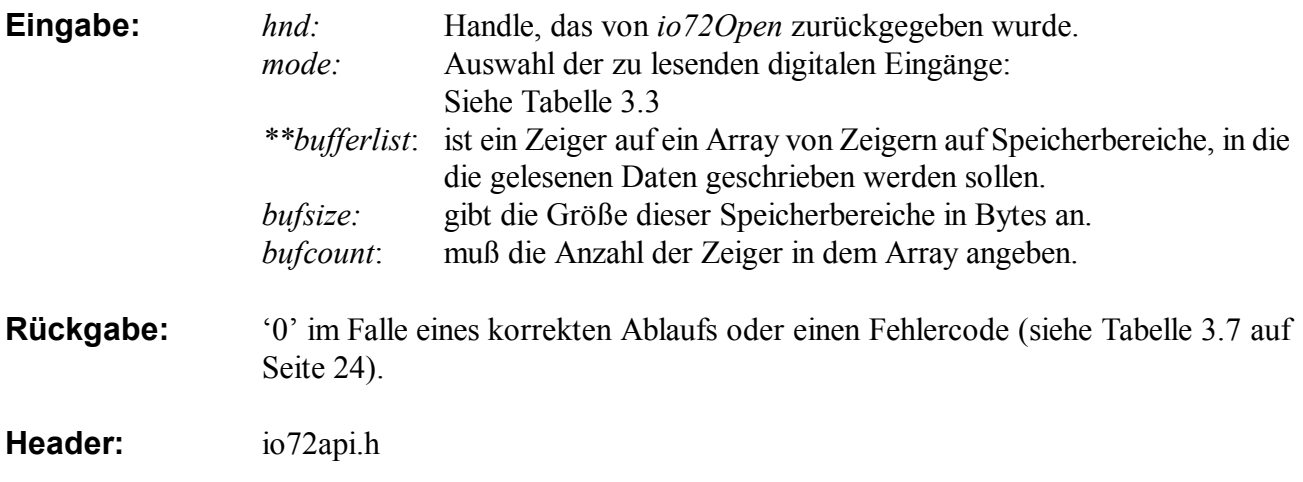

## **io72MultiDmaRead()**

**Name: io72MultiDmaRead()** - Lesen von Eingängen der CPCI-DIO72-Karte per DMA

**Aufruf: int io72MultiDmaRead ( HANDLE hnd, void \*buffer )**

- **Beschreibung:** Diese Funktion blockiert solange bis ein Speicherbereich, der mit *io72MultiDmaStart* dafür vorgesehen wurde, mit Daten gefüllt ist. Ist dies der Fall, so wird an der Stelle, auf die *buffer* zeigt, ein Zeiger, der auf den Beginn dieses gefüllten Speicherbereiches anzeigt, zurückgegeben. Dieser Funktion wird mit *hnd* das Handle einer CompactPCI-digital-I/O Karte übergeben. Vor dem ersten Aufruf von *io72MultiDmaRead* muß mit *io72Config* ein DMA Ereignis konfiguriert werden. Andernfalls blockiert diese Funktion.
- **Eingabe:** *hnd:* Handle, das von *io72Open* zurückgegeben wurde. \**buffer*: Pointer auf Datenbuffer
- **Rückgabe:** '0' im Falle eines korrekten Ablaufs oder einen Fehlercode (siehe Tabelle 3.7 auf Seite 24). Konnten die einzelnen Lesezugriffe nicht in der geforderten Geschwindigkeit bearbeitet werden, so wird IO72\_ERR\_LOST\_DATA zurückgegeben. Wurde bereits mehr als ein Speicherbereich seit dem letzten Aufruf gefüllt, so wird IO72\_ERR\_LOST\_IRQ zurückgegeben.

**Header:** io72api.h

## **io72MultiDmaStop()**

**Name: io72MultiDmaStop()** - Beenden des kontinuierlichen DMA Transfers **Aufruf: int io72MultiDmaStop ( HANDLE hnd ) Beschreibung:** Durch den Aufruf dieser Funktion wird ein DMA Transfer abgebrochen, der mit *io72MultiDmaStart* gestartet wurde. Dieser Funktion wird mit *hnd* das Handle einer CPCI-DIO72-Karte übergeben. **Eingabe:** \**hnd:* Handle, das von *io72Open* zurückgegeben wurde. **Rückgabe:** '0' im Falle eines korrekten Ablaufs oder einen Fehlercode (siehe Tabelle 3.7 auf Seite 24). Konnten die einzelnen Lesezugriffe nicht in der geforderten Geschwindigkeit bearbeitet werden, so wird IO72\_ERR\_LOST\_DATA zurückgegeben. Wurde bereits mehr als ein Speicherbereich seit dem letzten Aufruf gefüllt, so wird IO72\_ERR\_LOST\_IRQ zurückgegeben. **Header:** io72api.h

## **io72DmaBufferAlloc()**

**Name: io72DmaBufferAlloc()** - Allokieren des DMA-Speichers. **Aufruf: int io72DmaBufferAlloc ( HANDLE hnd, int bufsize, void \*\*buffer ) Beschreibung:** Diese Funktion muß zum Allokieren von DMA-Speicher benutzt werden. Der Treiber kann maximal IO72\_MAXDMABUFCOUNT dieser Speicherblöcke verwalten. **Hinweis:** Die Funktion *io72DmaBufferAlloc* ist zur Zeit nur für Linux-Treiber verfügbar. **Eingabe:** *hnd:* Handle, das von *io72Open* zurückgegeben wurde. *bufsize:* Größe des DMA-Speichers in Bytes (max. IO72\_MAXDMABUFSIZE Bytes). *\*\*buffer*: hier wird ein Zeiger auf den DMA-Speicherbereich zurückgegeben **Rückgabe:** '0' im Falle eines korrekten Ablaufs oder einen Fehlercode (siehe Tabelle 3.7 auf Seite 24). **Header:** io72api.h

## **io72DmaBufferFree()**

**Name: io72DmaBufferFree()** - Freigeben des DMA-Speichers.

**Aufruf: int io72DmaBufferFree** 

**(**

**)**

**HANDLE hnd, int bufsize, void \*buffer**

**Beschreibung:** Diese Funktion gibt den DMA-Speicher, auf den *buffer* zeigt, wieder frei.

**Hinweis:** Die Funktion *io72DmaBufferFree* ist zur Zeit nur für Linux-Treiber verfügbar.

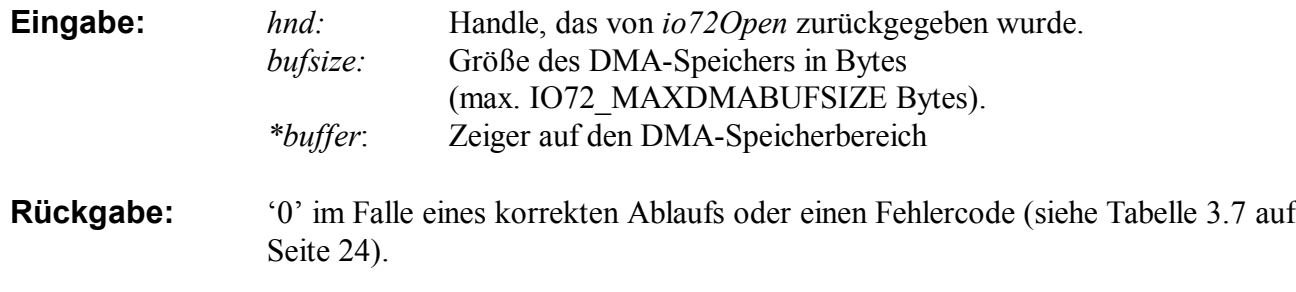

**Header:** io72api.h

## **3.6 Hilfsfunktionen**

# **io72GetIrqCount()**

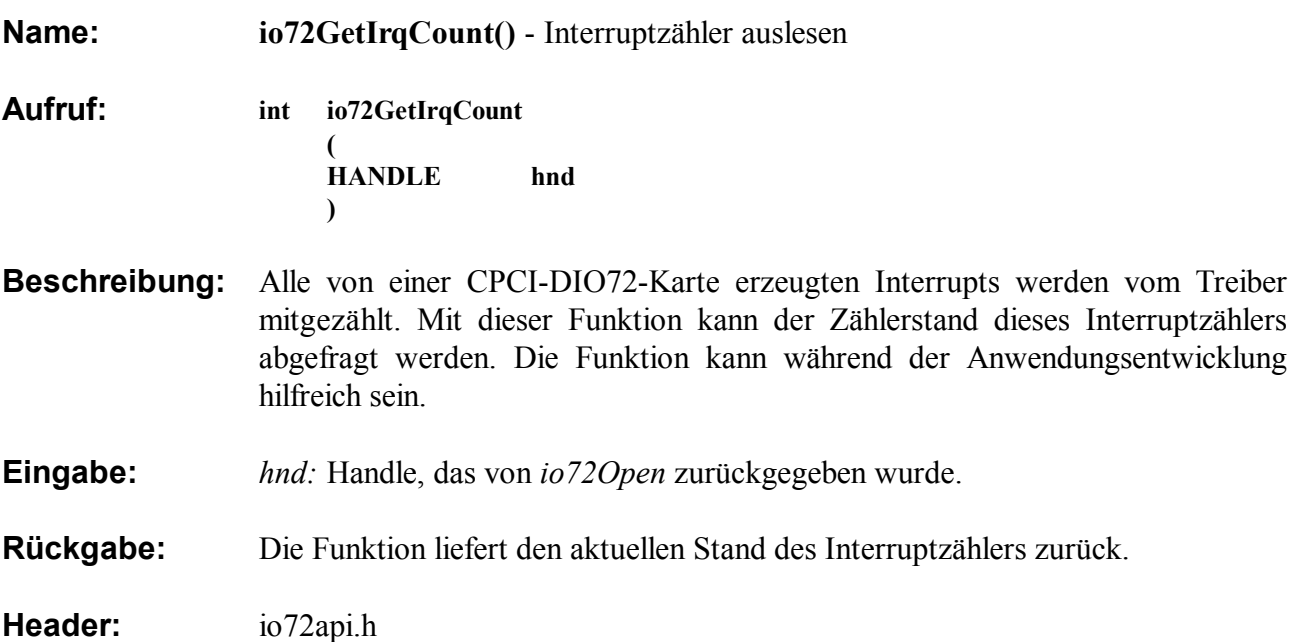

# **io72ResetIrqCount()**

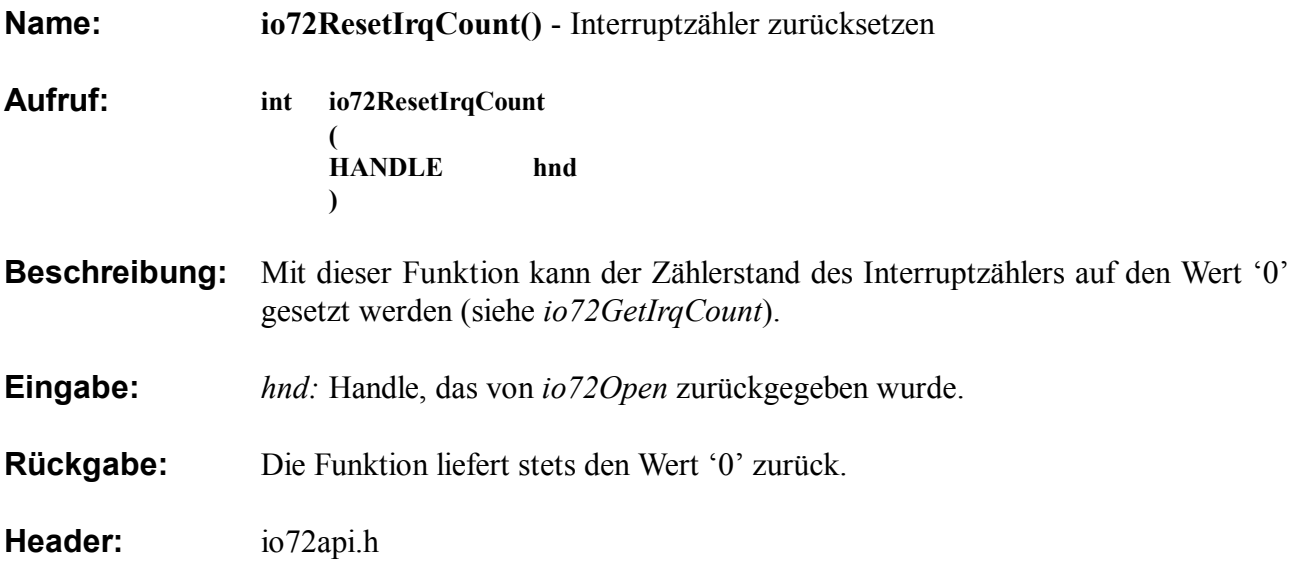

# **3.7 Rückgabewerte und Fehlercodes der API Aufrufe**

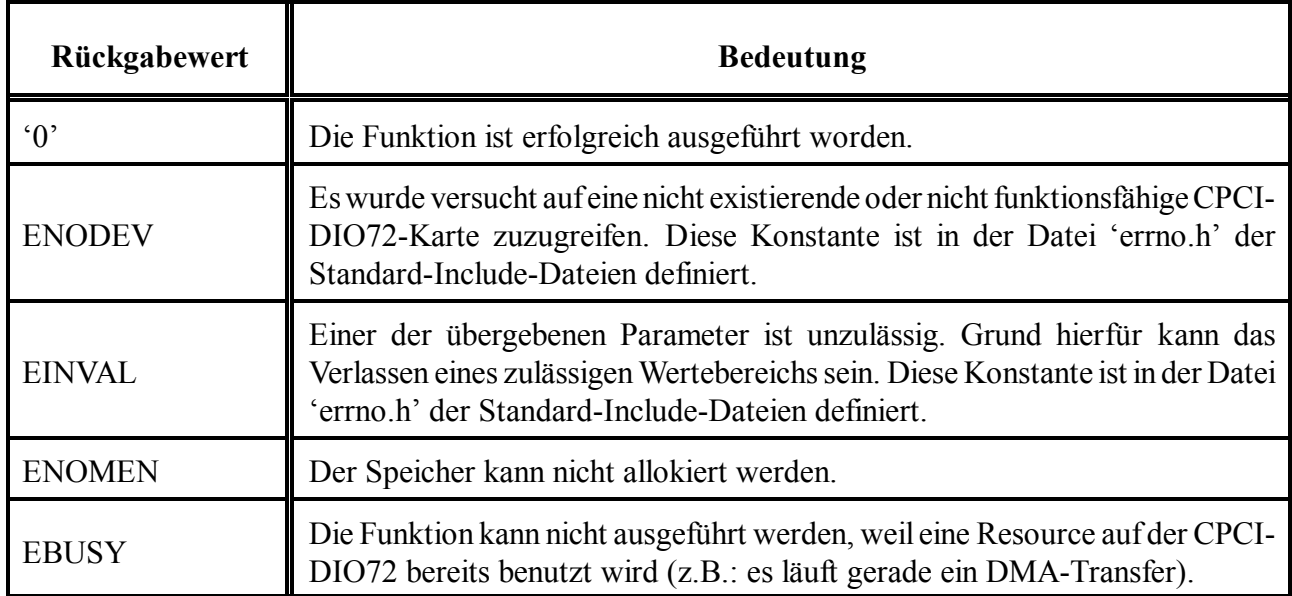

**Tabelle 3.7:** Rückgabewerte und Fehlercodes

# **4. Funktionsweise der Multi-DMA-Aufrufe**

Stellvertretend für die DMA-Aufrufe der Programmierschnittstelle sollen in diesem Kapitel die drei Funktionen für den kontinuierlichen DMA-Transfer erläutert werden.

Die *io72MultiDma . . .* - Aufrufe sind in der Lage, die Eingangsdaten kontinuierlich zu lesen und die Daten nacheinander in mehrere Pufferspeicher zu schreiben.

In Anwendungen, die das Lesen von sehr großen Datenmengen per DMA erfordern, kann der Fall auftreten, daß die Daten auf mehrere freie Speicherbereiche aufgeteilt werden müssen.

Die *io72MultiDma. . . -* Aufrufe können automatisch mehrere Speicherbereiche nacheinander mit Lesedaten füllen, ohne daß aus dem Programmcode heraus ein erneuter DMA Transfer gestartet werden muß.

Der Treiber verwendet für diese Funktionen den Scatter-Gather-DMA Mode der PCI9054 Bridge auf der CPCI-DIO72-1/O-Karte. Durch den API-Aufruf *io72MultiDmaStart* werden zunächst einige Datenstrukturen aufgebaut und initialisiert. Es wird dabei eine Scatter-Gather-Descriptor-Liste im Speicher aufgebaut.

Die einzelnen Elemente dieser Liste sind vom Typ SG\_DESCRIPTOR\_BLOCK:

struct SG\_DESCRIPTOR\_BLOCK

 $\{$ 

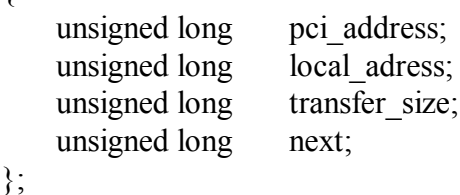

Beschreibung der Felder:

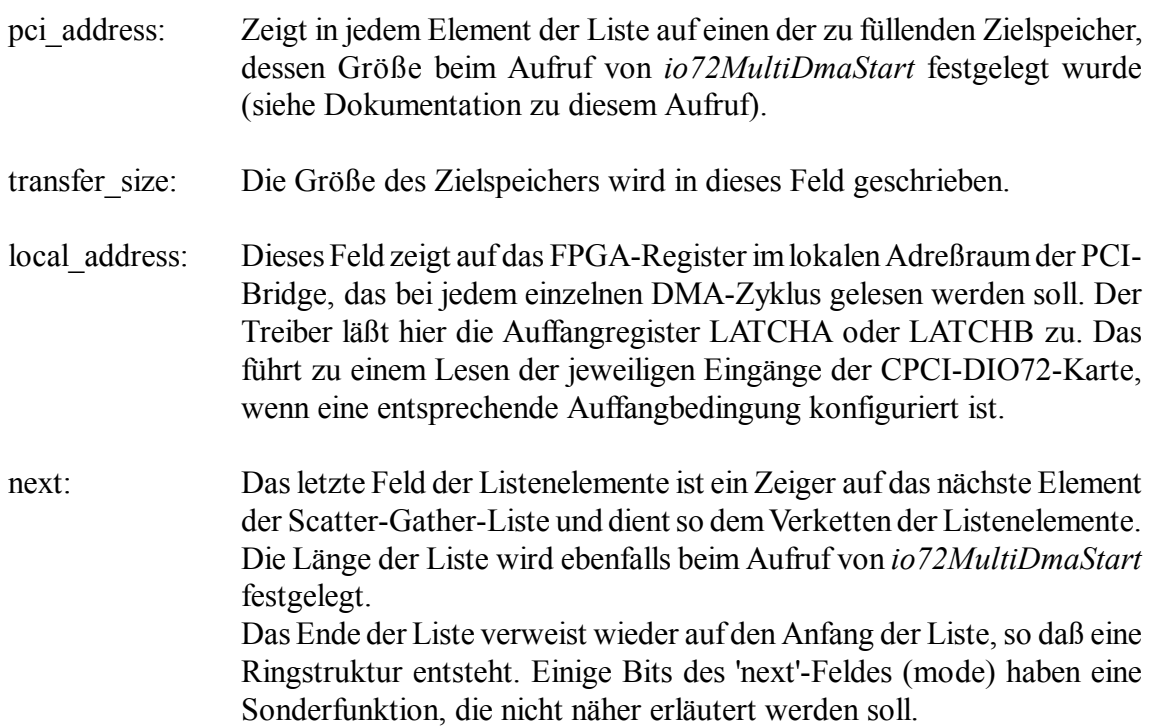

Nachdem die beschriebene Liste aufgebaut ist, wird der Anfang der Liste (chain\_start) in ein Konfigurationsregister der PCI-Bridge geschrieben und der Scatter-Gather-DMA-Transfer gestartet. Die Funktion *io72MultiDmaStart* kehrt jetzt zurück, und das Anwendungsprogramm ruft als nächstes die Funktion *io72MultiDmaRead* auf. Diese Funktion blockiert dann solange, bis die PCI-Bridge einen Interrupt auslöst und dadurch das erfolgreiche Füllen des ersten Speicherbereiches meldet.

Die Bridge beginnt selbständig mit dem Füllen des nächsten Speicherbereiches, indem sie die nötigen Daten aus der Scatter-Gather-Descriptor-Liste im Arbeitsspeicher liest.

Jedesmal, wenn ein weiterer Speicherbereich gefüllt ist, wird wieder ein Interrupt ausgelöst. Ist die gesamte Liste abgearbeitet, so wird wieder am Anfang der Liste fortgefahren (Ringstruktur). Dieser Vorgang kann jederzeit durch den Aufruf von *io72MultiDmaStop* abgebrochen werden. Die Leistungsfähigkeit dieser API-Aufrufe liegt im selbständigen Abarbeiten der Scatter-Gather-Descriptor-Liste durch die PCl-Bridge.

# **5. Beispiele für die Anwendungsprogrammierung**

Um die einzelnen Funktionen des Treibers und der Hardware testen zu können, und um einen einfachen Einstieg in die Anwendungsprogrammierung mit der Programmierschnittstelle zu ermöglichen, sind einige Testroutinen erstellt worden.

Über Kommandozeilenoptionen kann beim Aufruf von io72test eine bestimmte Testroutine ausgewählt werden. Die folgende Tabelle zeigt eine Übersicht über die möglichen Optionen.

| Option                 | <b>Funktion</b>                                                   |
|------------------------|-------------------------------------------------------------------|
| $-INT$                 | Beispiel für das interruptgestützte Lesen der Eingänge            |
| $-DMA$                 | Beispiel für das Lesen der Eingänge per DMA                       |
| $-T$ <sub>L</sub> ATCH | Beispiel für die Verwendung des externen Synchronisationseingangs |
| $-$ EDGE               | Demonstration der Flankenerkennung                                |
| $-SGDMA$               | Demonstration des kontinuierlichen DMA Transfers                  |
| $-MASK$                | Beispiel für das maskierte Schreiben auf Ausgänge                 |

**Tabelle 5.1:** Optionen für io72test

## **5.1 Testadapter**

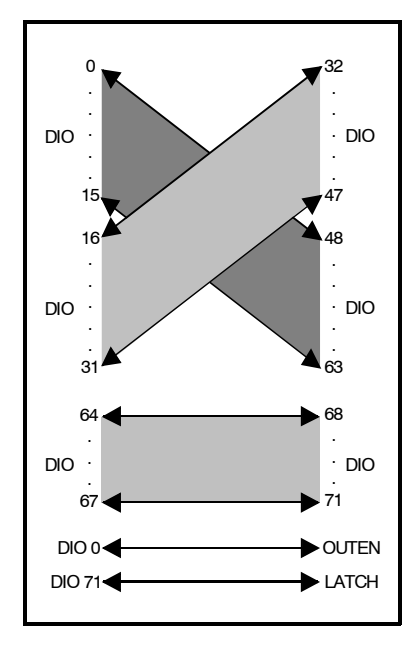

Für eine korrekte Funktion der Testroutinen muß jedoch ein Testadapter aufgesteckt sein, der wie in Abb. 5.1 beschrieben, die einzelnen Signale der Karte miteinander verbindet.

Der Adapter besteht aus einem 80-poligen High-Density-Stecker und einer Vielzahl kurzer Kabelbrücken, die alle auf die Buchse geführten Signale nach einem Muster verbinden.

Die Sondersignale OUTEN und LATCH sind mit den I/O-Kanälen verbunden, so daß diese Signale von der Testsoftware simuliert werden können.

Dieser Testadapter gehört nicht zum Lieferumfang der Karte.

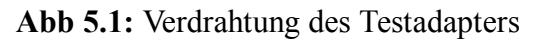

#### **5.2 Funktionen des Treibers**

Zu Beginn des Quellcodes werden einige Konstanten definiert, die die Bedingungen für die einzelnen Beispielroutinen festlegen (Timerfrequenzen und Buffergrößen für den DMA). Die einzelnen Beispiele sollen nun kurz erläutert werden. Die Testroutinen schreiben vor dem eigentlichen Test stets ein Testmuster auf 32 Kanäle, die zuvor als Ausgang konfiguriert werden. Auf den anderen Kanälen erscheint dieses Testmuster dann über den Testadapter. Auf diese Art werden wird auf allen Kanälen ein Bitmuster gelesen.

#### **5.2.1 io72test -INT**

Bei diesem Aufruf von io72test wird ein timergesteuerter, periodischer Interrupt konfiguriert. Ausgelöst durch einen Interrupt werden die Eingänge 0 bis 63 dann einige Male in einer Schleife gelesen. *io72lntRead()* liest die Eingangsdaten stets aus den Auffangregistern, so daß zusätzlich eine Auffangbedingung (Capturesource) eingestellt wird. Die während der Leseschleife verstrichene Zeitspanne wird am Ende ausgegeben.

#### **5.2.2 io72test -DMA**

Durch diesen Aufruf wird ein Speicherbereich mit Eingangsdaten gefüllt. Die Eingangsdaten werden bei jedem Timerimpuls per DMA in den Arbeitsspeicher transferiert.

Am Ende der Übertragung werden die verstrichene Zeitspanne sowie die ersten Inhalte des gefüllten Speicherbereiches ausgegeben.

#### **5.2.3 io72test -LATCH**

Dieser Test demonstriert die Arbeitsweise des externen Synchronisationseingangs und der Auffangregister. Der externe Synchronisationseingang wird über die I/O-Leitung 71 simuliert. Im ersten Teil des Tests wird eine Flanke am Synchronisationseingang simuliert und dadurch das aktuelle Eingangsmuster in das Auffangregister übernommen. Im zweiten Teil der Testroutine wird eine einfache Task gestartet, welche erneut eine Flanke auf dem Synchronisationseingang erzeugt. Beim Auftreten dieser Flanke wird jedoch ein Interrupt erzeugt, auf den die erste Task wartet.

#### **5.2.4 io72test -EDGE**

Der Test der Flankenerkennung besteht ebenfalls aus zwei Teilen.

Nachdem die Flankenerkennung konfiguriert ist, wird zuerst wird über den Testadapter eine Flanke auf einem I/O-Kanal erzeugt. Die Ergebnisse werden ausgegeben.

Im zweiten Teil der Routine wird eine zweite Task gestartet, die nach einer kurzen Wartezeit mehrere Flanken auf den Eingängen erzeugt. Diese Flanken lösen Interrupts aus, auf die die erste Task wartet. Das Flankenauffangregister wird am Ende dieses Tests ausgegeben.

#### **5.2.5 io72test -SGDMA**

io72test -SGDMA demonstriert die DMA-Übertragung in der Scatter-Gather-Betriebsart. Zunächst werden einige Speicherbereiche angefordert, die dann später gefüllt werden sollen. Der Timer und das Auffangereignis werden konfiguriert. In einer Schleife wird dann mehrmals auf einen gefüllten Speicherbereich blockierend gewartet. Nach Füllung aller Speicherbereiche wird erneut mit dem ersten begonnen. Dies liegt an der in Kapitel 4 beschriebenen Ringstruktur der Speicherbereiche beim Scatter-Gather-DMA.

#### **5.2.6 io72test -MASK**

Dieser Test demonstriert die Funktionsweise des *io72MaskWrite*-Aufrufes der Programmierschnittstelle. Bei den Schreibzugriffen in der Routine werden stets nur die Bitpositionen manipuliert, die durch die Maskierungsdaten dazu freigegeben sind.